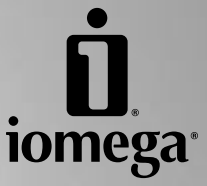

# **REV® SATA Drive**

**Quick Install Installation rapide Schnellstart Installazione rapida Instalación rápida Instalação rápida Snelle installatie Snabbinstallation Hurtig installation Rask installering Pika-asennus Γρήγορη εγκατάσταση Rychlá instalace Skrócona instrukcja insalacji Gyors telepítés**

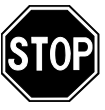

If you have a problem, we can help. Please do **NOT** return this product to the store!

Your answer is on the web. Visit our award-winning web support site **www.iomega.com**. Select your region, then select **Support & Downloads**.

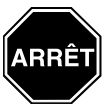

Si vous avez un problème, nous pouvons vous aider. **NE RENVOYEZ PAS** ce produit au magasin !

Votre réponse est sur le Web. Site Web d'assistance primé **www.iomega.com**. Sélectionnez votre région puis **Support et téléchargements**.

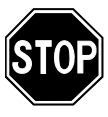

Wenn Sie ein Problem haben, können wir Ihnen helfen. Bringen Sie dieses Produkt **NICHT** zu Ihrem Händler zurück!

Ihre Antwort steht im Netz. Preisgekrönte Support-Website **www.iomega.com**. Wählen Sie Ihr Gebiet aus und klicken Sie auf **Support und Downloads**.

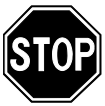

In caso di problemi, noi possiamo fornire assistenza. **NON** restituire questo prodotto al rivenditore!

La risposta è sul Web. Sito di supporto sul Web premiato **www.iomega.com**. Selezionare la propria regione, quindi scegliere **Assistenza e Download**.

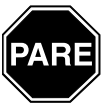

Si tiene algún problema, podemos ayudar. ¡Por favor, **NO** devuelva este producto a la tienda!

Su respuesta está en la web. Destacado sitio Web de atención al cliente **www.iomega.com**. Elija su región y luego seleccione **Suporte y Descargas**.

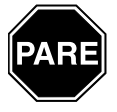

Se você tiver um problema, nós podemos ajudar. **NÃO** devolva esse produto à loja!

A resposta para você está na web. Site da web vencedor de prêmios **www.iomega.com**. Selecione a sua região e **Suporte e Downloads**.

### **Contents • Matières • Inhalt • Sommario • Contenido Conteúdo • Inhoudsopgave • Innehåll • Indhold • Innhold Sisällys • Περιεχόµενα • Obsah • Spis treści • Tartalom**

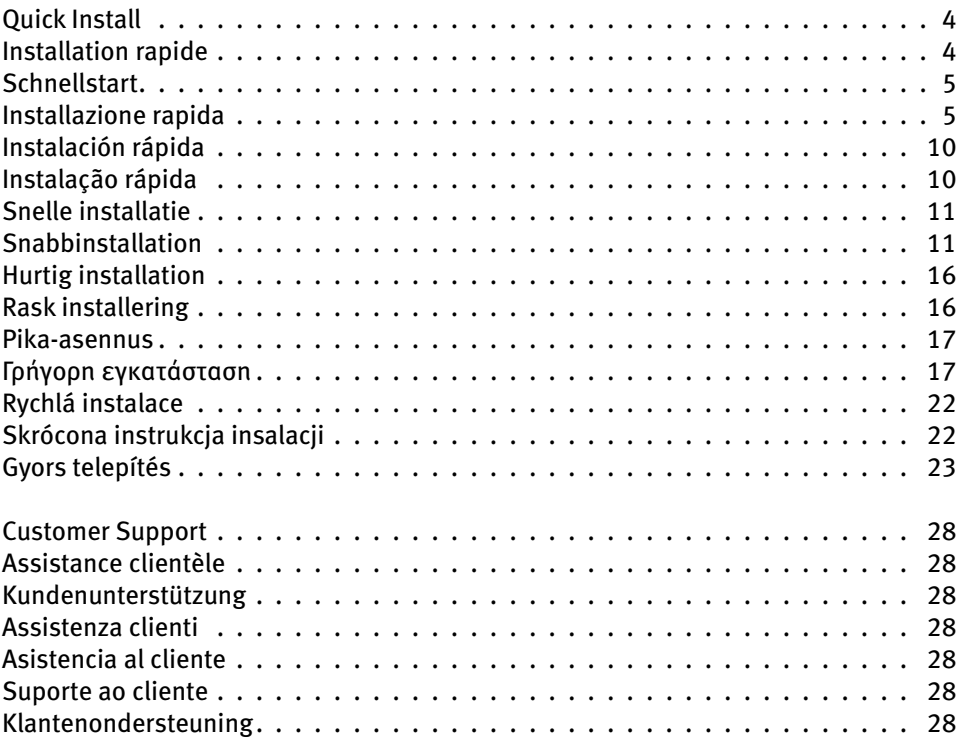

### **Quick Install • Installation rapide**

❷

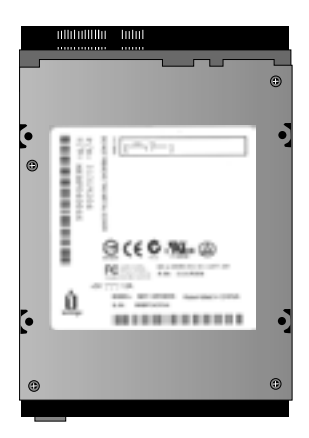

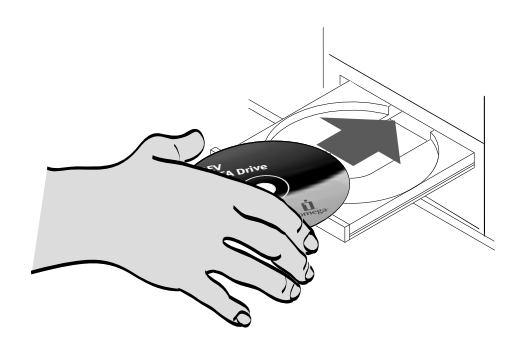

#### **English**

**IMPORTANT:** Your computer configuration may vary from the illustrations. If you need more details, print instructions from the HTML user's manual on the Solutions CD.

The REV SATA drive does not use jumper settings. Do not attempt to add jumpers to pins on the back of the drive.

1. Write down the serial number:

0

 You need this number to register the drive, or in case you need technical support.

 2. Start your computer, wait for the operating system to load, then insert the Solutions CD.

 **NOTE:** The CD menu should open automatically, if it does not, double click the CD icon in My Computer or Windows Explorer, then double click the **Start.exe** icon.

- 3. Select **Automatic Install** and follow the onscreen instructions. When the Installation Complete screen appears, click **OK**, then **Shutdown Now**.
- 4. Disconnect the computer power cord, then remove the cover.

 Some computers require removing the computer's face plate as well as the cover to access the drive bays. Refer to the documentation that came with your computer if the removal procedure is unclear.

#### INSTRUCTIONS CONTINUE ON PAGE 6

#### **Français**

**IMPORTANT :** La configuration de votre ordinateur peut différer des illustrations suivantes. Pour plus de détails, imprimez les instructions figurant dans le guide de l'utilisateur HTML présent sur le CD Solutions.

Le lecteur REV SATA n'utilise pas les paramètres du cavalier. N'essayez pas d'ajouter des cavaliers aux broches situées à l'arrière du lecteur.

1. Prenez note du numéro de série :

 Ce numéro est indispensable pour enregistrer le lecteur ou si vous êtes amené à contacter l'assistance technique.

 2. Démarrez votre ordinateur, attendez le chargement du système d'exploitation et insérez le CD Solutions.

 **REMARQUE :** Le menu du CD devrait s'afficher automatiquement. Si ce n'est pas le cas, doublecliquez sur l'icône du CD dans le Poste de travail ou dans l'Explorateur Windows, puis sur l'icône **Start.exe**.

- 3. Sélectionnez **Installation automatique** et suivez les instructions affichées. Lorsque l'écran indiquant la fin de l'installation s'affiche, cliquez sur **OK** puis sur **Arrêter maintenant**.
- 4. Déconnectez le câble d'alimentation de l'ordinateur, puis retirez le capot.

 Avec certains modèles d'ordinateurs, il est nécessaire de retirer le cache de l'ordinateur ainsi que son capot avant de pouvoir accéder aux emplacements des lecteurs. Si la procédure de retrait n'est pas assez claire, reportez-vous à la documentation accompagnant votre ordinateur.

SUITE DES INSTRUCTIONS PAGE 6

### **Schnellstart • Installazione rapida**

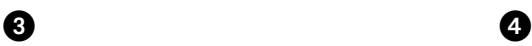

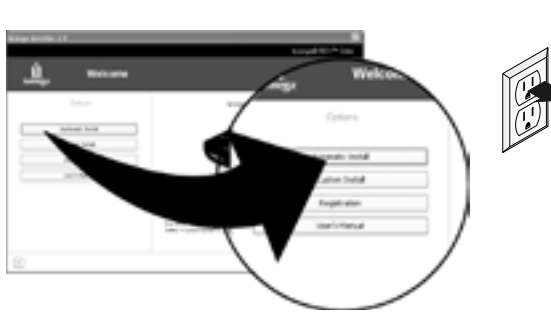

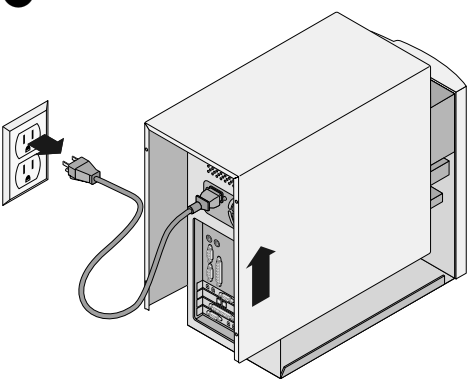

#### **Deutsch**

**WICHTIG:** Die Ausstattung Ihres Rechners kann von den Abbildungen abweichen. Wenn Sie weitere Einzelheiten benötigen, drucken Sie sich die Anweisungen aus dem HTML-Benutzerhandbuch auf der Lösungs-CD aus.

Das REV SATA-Laufwerk verwendet keine Jumper-Einstellungen. Versuchen Sie nicht, Jumper auf die Polstifte an der Rückseite des Laufwerks zu stecken.

1. Schreiben Sie die Seriennummer auf:

 Sie benötigen diese Nummer für die Registrierung des Laufwerks und wenn Sie den technischen Kundendienst anrufen.

 2. Starten Sie Ihren Computer, warten Sie, bis das Betriebssystem geladen ist, und legen Sie dann die Lösungs-CD ein.

 **HINWEIS:** Das CD-Menü wird normalerweise automatisch aufgerufen. Ist dies nicht der Fall, doppelklicken Sie in Windows Explorer unter Arbeitsplatz auf das CD-Symbol und dann auf das Symbol **Start.exe**.

- 3. Wählen Sie **Automatische Installation** und befolgen Sie die Anweisungen auf dem Bildschirm. Sobald das Fenster Installation abgeschlossen angezeigt wird, klicken Sie auf **OK** und dann auf **Jetzt herunterfahren**.
- 4. Ziehen Sie das Netzkabel vom Computer ab und entfernen Sie anschließend die Gehäuseabdeckung.

 Bei einigen Computern müssen sowohl die Frontplatte als auch die Seitenwände aufgeschoben werden, um Zugang zu den Laufwerksschächten zu erhalten. Der Dokumentation Ihres Computers können Sie entnehmen, wie das Gehäuse geöffnet werden muss.

#### Italiano

**IMPORTANTE:** la configurazione del computer può differire da quella presentata nelle illustrazioni. Per informazioni più dettagliate, stampare le istruzioni contenute nel manuale dell'utente HTML disponibile nel CD Soluzioni.

L'unità REV SATA non utilizza le impostazioni del jumper. Non tentare di aggiungere jumper ai pin presenti sulla parte posteriore dell'unità.

1. Annotare il numero di serie:

 Questo numero è necessario per eseguire la registrazione dell'unità o per contattare il supporto tecnico.

 2. Avviare il computer, attendere il caricamento del sistema operativo, quindi inserire il CD Soluzioni.

 **NOTA:** il menu del CD dovrebbe aprirsi automaticamente. In caso contrario, fare doppio clic sull'icona del CD in Risorse del computer o in Esplora risorse/Gestione risorse e quindi sull'icona **Start.exe**.

- 3. Selezionare **Automatic Install (Installazione automatica)** e seguire le istruzioni presenti sullo schermo. Quando viene visualizzata la schermata che indica il completamento dell'installazione, scegliere **OK**, quindi fare clic su **Shutdown Now (Spegni adesso)**.
- 4. Scollegare il cavo di alimentazione e rimuovere il coperchio del computer.

 Per alcuni computer è necessario rimuovere il coperchio superiore per poter accedere ai bay delle unità. Fare riferimento alla documentazione fornita con il computer se la procedura di rimozione non è chiara.

FORTSETZUNG DER ANLEITUNG AUF SEITE 7

LE ISTRUZIONI CONTINUANO A PAGINA 7

### **Quick Install • Installation rapide**

❻

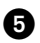

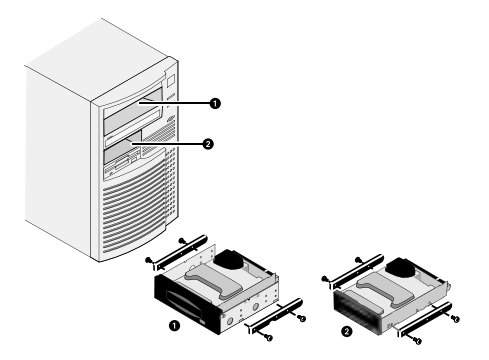

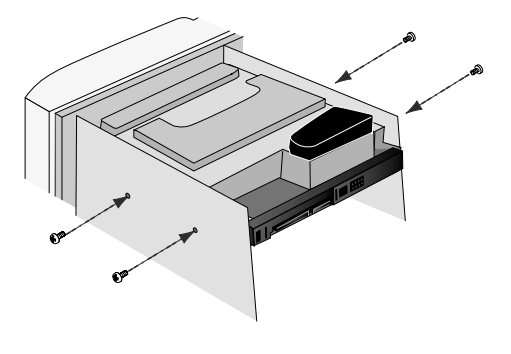

#### **English**

5. Locate a vacant 5.25" $\bullet$  or 3.5" $\bullet$  drive bay and remove the panel cover.

 Verify that the SATA data cable included with your REV drive will reach the drive bay.

 If other drives in the computer (such as the CD-ROM drive) use mounting rails, you may need similar rails for the REV drive.

 **NOTE:** If you are installing into a 5.25" drive bay, you might need to attach mounting brackets. Follow the instructions in the HTML user's manual.

 6. Slide the drive into the computer and secure the mounting screws. If the drive is securely held in place by rails, you will not need to use the mounting screws.

 **NOTE:** If your computer does not allow clear access for connecting cables to the drive when it is in the bay, connect the power and data cables before securing the drive.

7. Connect the data cable to the back of the REV drive.

 **NOTE:** For best performance, use the cable that shipped with the drive.

 8. Connect the other end of the data cable to a SATA connection on the motherboard or SATA PCI card.

 **NOTE:** The SATA controller must support removable media devices to work correctly with the REV SATA drive. Check with the manufacturer of your SATA controller if you encounter problems.

INSTRUCTIONS CONTINUE ON PAGE 8

#### **Français**

5. Recherchez un emplacement de lecteur 5,25 0 ou 3,5 pouces disponible et retirez la plaque de façade. Vérifiez que le câble de données SATA fourni avec le lecteur REV est assez long pour atteindre l'emplacement du lecteur.

 Si d'autres lecteurs installés sur votre ordinateur (par exemple un lecteur de CD-ROM) utilisent des rails de montage, il vous sera peut-être nécessaire d'utiliser des rails similaires pour le lecteur REV.

 **REMARQUE :** En cas d'installation du lecteur dans un emplacement 5,25 po, vous aurez peut-être besoin d'utiliser des supports de montage. Suivez les instructions figurant dans le guide de l'utilisateur HTML.

 6. Insérez le graveur dans l'ordinateur et fixez les vis de montage. Si le graveur est maintenu en place par des rails, l'utilisation des vis de montage est inutile.

 **REMARQUE :** Si votre ordinateur n'offre pas un accès dégagé pour la connexion des câbles au lecteur lorsque celui-ci est en place, connectez les câbles d'alimentation et de données avant de sécuriser le lecteur.

- 7. Connectez le câble de données à l'arrière du lecteur REV. **REMARQUE :** Pour des performances optimales, utilisez le câble fourni avec le lecteur.
- 8. Connectez l'autre extrémité du câble de données à un connecteur SATA de la carte mère ou de la carte SATA PCI.

 **REMARQUE :** Le contrôleur SATA doit prendre en charge les supports amovibles afin de fonctionner correctement avec le lecteur REV SATA. Consultez le fabricant de votre contrôleur SATA en cas de problème.

SUITE DES INSTRUCTIONS PAGE 8

### **Schnellstart • Installazione rapida**

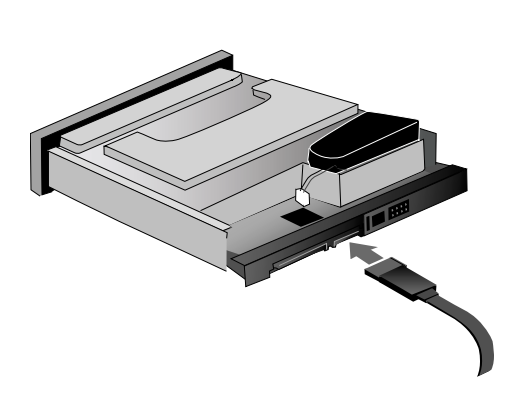

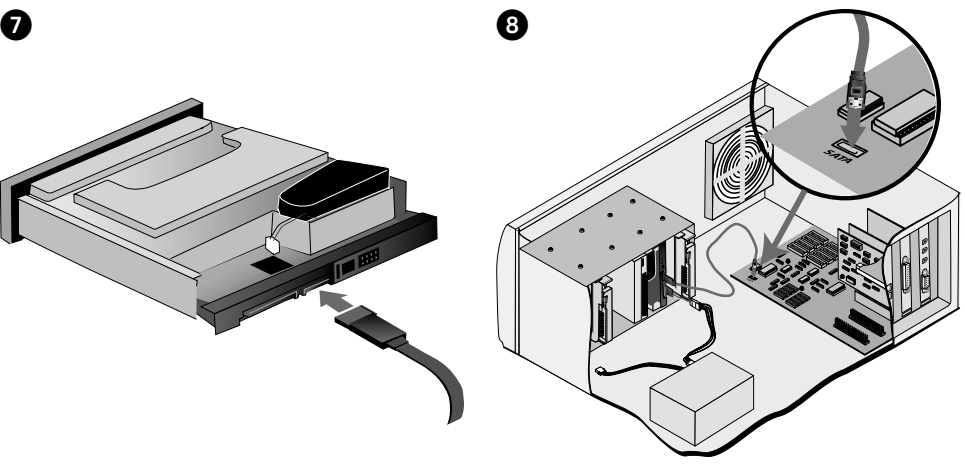

#### **Deutsch**

5. Entfernen Sie die Frontblende eines leeren 5,25 @ oder 3,5 2 -Zoll-Laufwerksschachts.

 Das mit dem REV-Laufwerk gelieferte SATA-Datenkabel muss bis zum Laufwerksschacht reichen.

 Sind andere Computerlaufwerke (z. B. CD-ROM) mit Schienen befestigt, brauchen Sie solche u. U. auch für das REV-Laufwerk.

 **HINWEIS:** Wenn Sie das Gerät in einen 5,25-Zoll-Laufwerksschacht einsetzen, müssen Sie u. U. Befestigungsschienen anbringen. Befolgen Sie die Anweisungen im HTML-Benutzerhandbuch.

 6. Setzen Sie das Laufwerk in den Computer ein und ziehen Sie die Befestigungsschrauben an. Wenn das Laufwerk sicher an den Schienen im Schacht befestigt ist, benötigen Sie keine Befestigungsschrauben.

 **HINWEIS:** Falls im Computer kein Zugang zu den Kabelanschlüssen für das Laufwerk möglich ist, wenn dieses sich im Schacht befindet, schließen Sie das Datenkabel und das Stromkabel an, bevor Sie das Laufwerk befestigen.

 7. Schließen Sie das Datenkabel an der Rückseite des REV-Laufwerks an.

 **HINWEIS:** Die optimale Leistung erzielen Sie mit dem beiliegenden Kabel.

 8. Schließen Sie das Datenkabel mit dem anderen Ende an einen SATA-Anschluss auf dem Motherboard oder an eine SATA PCI-Karte an.

 **HINWEIS:** Der SATA-Controller muss das problemlose Zusammenwirken von Wechselmediengeräten mit dem REV SATA-Laufwerk unterstützen. Falls Probleme auftreten, wenden Sie sich an den Hersteller des SATA-**Controllers** 

#### **Italiano**

5. Individuare un bay da 5,25" $\bullet$  o 3,5" $\bullet$  disponibile e rimuoverne il coperchio.

 Verificare che il cavo dati SATA fornito con l'unità REV riesca a raggiungere il bay dell'unità.

 Se altre unità del computer (ad esempio l'unità CD-ROM) utilizzano guide di montaggio, potrebbe essere opportuno utilizzare guide di montaggio analoghe per l'unità REV.

 **NOTA:** se l'installazione viene eseguita in un bay da 5,25", potrebbe essere necessario ricorrere a staffe di montaggio. Attenersi alle istruzioni riportate nel manuale dell'utente in formato HTML.

 6. Far scorrere l'unità nel computer e fissare le viti di montaggio. Se il bloccaggio dell'unità tramite guide risulta sufficiente, non è necessario utilizzare viti di montaggio.

 **NOTA:** se il computer non consente di accedere agevolmente all'unità una volta che questa è stata installata nel bay, eseguire il collegamento dei cavi di alimentazione e dati prima di fissare l'unità stessa.

 7. Collegare il cavo dati alla parte posteriore dell'unità REV.

 **NOTA:** per ottenere prestazioni ottimali, utilizzare il cavo fornito con l'unità.

 8. Collegare l'altra estremità del cavo dati a una connessione SATA sulla scheda madre o alla scheda PCI SATA.

 **NOTA:** per garantire il corretto funzionamento con l'unità REV SATA, il controller SATA deve supportare le periferiche basate su supporti rimovibili. In caso di problemi, contattare il produttore del controller SATA.

#### LE ISTRUZIONI CONTINUANO A PAGINA 9

FORTSETZUNG DER ANLEITUNG AUF SEITE 9

### **Quick Install • Installation rapide** M

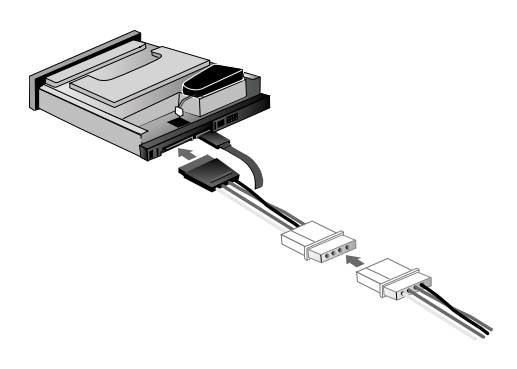

9

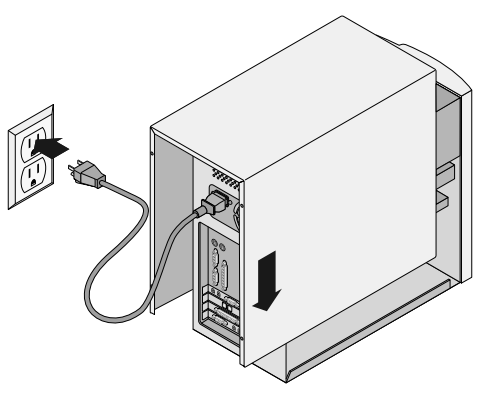

#### **English**

 9. Connect a power supply cable from the computer to the drive.

 **NOTE:** If a SATA power supply cable is not available, use the power adapter cable included with the REV drive to connect to a 4-pin power connector.

- 10. Check all cables to make sure that the connections are tight. Replace the computer cover, connect the power cord and restart your computer.
- 11. Confirm that your drive appears in the list by selecting **Yes**, and then select **Close**.

 **NOTE:** If the detection software does not startup or you do not see your drive listed, refer to the user's manual on the CD for help.

 12. Insert a REV disk and your drive is now ready to use. The REV drive icon will display in My Computer or Windows Explorer.

#### **Français**

 9. Connectez un câble d'alimentation de l'ordinateur au graveur.

 **REMARQUE :** S'il n'y a pas de câble d'alimentation SATA, utilisez le câble adaptateur d'alimentation fourni avec le lecteur REV pour établir une connexion avec un connecteur d'alimentation à 4 broches.

- 10. Vérifiez tous les câbles pour vous assurer que les connexions sont correctes. Remettez le capot de l'ordinateur en place, branchez le cordon d'alimentation et redémarrez l'ordinateur.
- 11. Vérifiez que votre lecteur apparaît dans la liste en sélectionnant **Oui**, puis sélectionnez **Fermer**. **REMARQUE :** Si le logiciel de détection ne démarre pas ou si votre lecteur ne figure pas dans la liste, reportez-vous au guide de l'utilisateur sur le CD.
- 12. Insérez un disque REV et votre lecteur est prêt à fonctionner. L'icône du lecteur REV apparaît dans le Poste de travail ou dans l'Explorateur Windows.

### **Disk Compatibility**

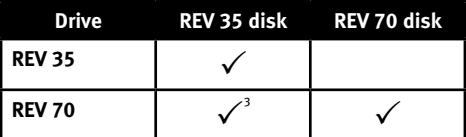

1 The REV 70 drive can read and write REV 35 disks. However, write performance to a REV 35 disk is significantly reduced.

### **Compatibilité avec les disques**

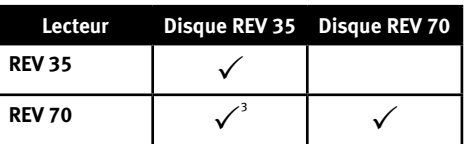

1 Le lecteur REV 70 peut lire et écrire sur des disques REV 35. Toutefois, les performances en écriture sur un disque REV 35 sont réduites de manière significative.

### **Schnellstart • Installazione rapida**

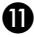

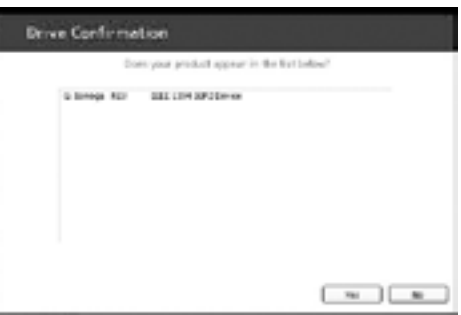

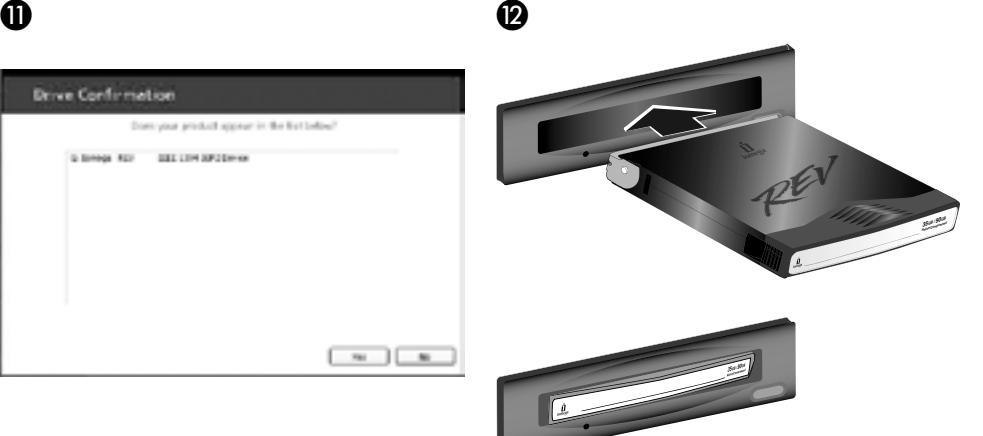

#### **Deutsch**

 9. Verbinden Sie das Laufwerk über ein Spannungsverso rgungskabel mit dem Computer.

 **HINWEIS:** Ist kein SATA-Stromkabel verfügbar, können Sie das mit dem REV-Laufwerk mitgelieferte Netzteilkabel für den Anschluss an einen vierpoligen Stromanschluss verwenden.

- 10. Überprüfen Sie alle Kabel und stellen Sie sicher, dass die Verbindungen fest sitzen. Bringen Sie das Computergehäuse wieder an, stellen Sie die Spannungsversorgung wieder her, und starten Sie Ihren Rechner.
- 11. Besttätigen Sie mit **Ja**, wenn das Laufwerk in der Liste aufgeführt ist, und klicken Sie dann auf **Schließen**.

 **HINWEIS:** Wenn die Erkennungssoftware nicht startet oder Ihr Laufwerk nicht in der Liste steht, lesen Sie das Benutzerhandbuch auf der CD.

 12. Das Zip-Laufwerk ist funktionsbereit, sobald Sie einen REV-Datenträger eingelegt haben. Das Symbol des REV-Laufwerks wird unter Arbeitsplatz oder im Explorer angezeigt.

# **Italiano**

 9. Utilizzare un cavo di alimentazione per collegare il computer all'unità.

 **NOTA:** se il cavo di alimentazione SATA non è disponibile, utilizzare il cavo adattatore fornito con l'unità REV per eseguire il collegamento a un connettore di alimentazione a 4 pin.

- 10. Verificare che tutti i cavi siano collegati correttamente. Riposizionare il coperchio, collegare il cavo di alimentazione e riavviare il computer.
- 11. Verificare che l'unità sia presente nell'elenco, scegliere **Sì** e selezionare **Chiudi**.

 **NOTA:** se il software di rilevamento non si avvia o se l'unità non viene visualizzata nell'elenco, consultare il manuale dell'utente disponibile nel CD.

 12. Inserire un disco REV. L'unità è pronta per essere utilizzata. L'icona dell'unità REV viene visualizzata in Risorse del computer o in Gestione risorse/Esplora risorse.

### **Datenträgerkompatibilität**

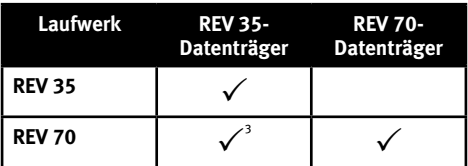

1 Das REV 70-Laufwerk kann REV 35-Datenträger lesen und beschreiben. Die Schreibleistung ist jedoch dann bei Verwendung von REV 35-Datenträgern deutlich verringert.

### **Compatibilità dischi**

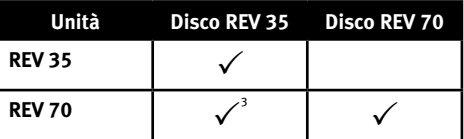

1 L'unità REV 70 può leggere e scrivere i dischi REV 35. Tuttavia, le prestazioni di scrittura su un disco REV 35 risultano particolarmente ridotte.

### **Instalación rápida • Instalação rápida**

❷

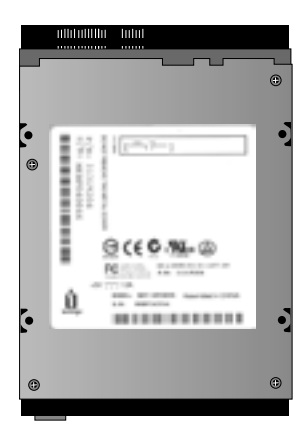

0

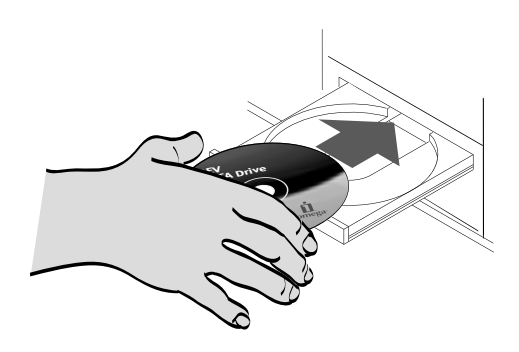

#### **Español**

**IMPORTANTE:** La configuración de su equipo puede variar de la que aparece en las ilustraciones. Si necesita más detalles, imprima las instrucciones que se encuentran en el manual del usuario HTML incluido en el CD de Soluciones.

La unidad REV SATA no utiliza la configuración de puente. No intente agregar puentes a las patillas de la parte posterior de la unidad.

1. Tome nota del número de serie:

 Necesita este número para registrar la unidad o para llamar al servicio de asistencia técnica.

 2. Inicie el ordenador, espere a que se cargue el sistema operativo e introduzca el CD de Soluciones.

**NOTA:** El menú del CD se debe abrir

automáticamente; si no lo hace, haga doble clic en el icono del CD en Mi PC o en el Explorador de Windows y, a continuación, haga doble clic en el icono **Start.exe**.

- 3. Seleccione **Instalación automática** y siga las instrucciones que aparecen en pantalla. Cuando aparezca la pantalla Instalación completa, haga clic en **Aceptar** y, a continuación en **Apagar ahora**.
- 4. Desconecte el cable de alimentación del ordenador y, a continuación, extraiga la carcasa.

 En algunos ordenadores, es necesario extraer también la placa frontal para acceder a los receptáculos de las unidades. Consulte la documentación que acompaña a su ordenador si el procedimiento de extracción no está claro.

#### LAS INSTRUCCIONES CONTINÚAN EN LA PÁGINA 12

#### Português

**IMPORTANTE:** A configuração do seu computador pode ser diferente daquela apresentada nas ilustrações. Se precisar de mais detalhes, imprima as instruções do manual do usuário em HTML, presentes no CD Soluções.

A unidade REV SATA não utiliza configurações de jumper. Não tente adicionar jumpers aos pinos na parte traseira da unidade.

1. Anote o número de série do equipamento:

 Você precisará desse número para registrar a unidade ou caso necessite de suporte técnico.

 $\overline{\phantom{a}}$  , and the set of the set of the set of the set of the set of the set of the set of the set of the set of the set of the set of the set of the set of the set of the set of the set of the set of the set of the s

 2. Inicie o computador, aguarde o carregamento do sistema operacional e, em seguida, insira o CD Soluções.

 **NOTA:** Se o menu do CD não for exibido automaticamente, clique duas vezes no ícone do CD em Meu Computador ou no Windows Explorer e, em seguida, clique duas vezes no ícone **Start.exe**.

- 3. Selecione **Instalação automática** e siga as instruções na tela. Quando a tela Instalação concluída for exibida, clique em **OK** e depois em **Encerrar agora**.
- 4. Desconecte o cabo de alimentação e, em seguida, remova a tampa do computador.

 Alguns computadores requerem a remoção da placa frontal do computador, assim como a tampa, para acessar os compartimentos das unidades. Consulte a documentação que veio com o computador caso o procedimento de remoção não esteja claro.

AS INSTRUÇÕES CONTINUAM NA PÁG. 12

### **Snelle installatie • Snabbinstallation**

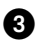

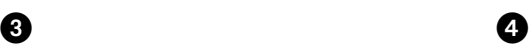

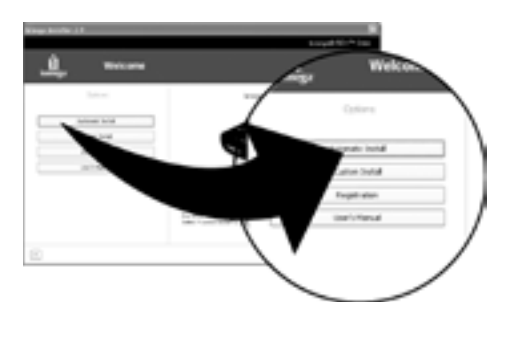

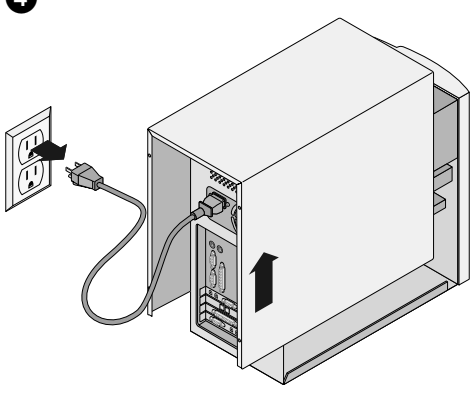

#### **Nederlands**

**BELANGRIJK:** Het is mogelijk dat uw computerconfiguratie afwijkt van diegene die in de illustraties is weergegeven. Als u meer informatie wenst, drukt u de instructies af die zich in de gebruikershandleiding (in HTML-indeling) op de cd Solutions bevinden.

De REV SATA-drive gebruikt de jumperinstellingen niet. Probeer geen jumpers te plaatsen op de pinnen aan de achterkant van de drive.

1. Noteer hier het serienummer:

 U hebt dit nummer nodig om de drive te registreren of om contact op te nemen met de dienst voor technische ondersteuning.

 2. Start de computer op, wacht tot het besturingssysteem volledig is geladen en plaats vervolgens de cd Solutions in de hiervoor bestemde drive.

 **OPMERKING:** Het cd-menu wordt normaal automatisch geopend. Als dat niet het geval is, dubbelklikt u op het cd-pictogram in Deze computer of Windows Verkenner en dubbelklikt u daarna op het pictogram **Start.exe**.

- 3. Selecteer **Automatic Install (Automatisch installeren)** en volg de instructies die op het scherm verschijnen. Wanneer het scherm Installation Complete (Installatie voltooid) verschijnt, klikt u op **OK** en daarna op **Shutdown Now (Nu uitschakelen)**.
- 4. Koppel het netsnoer van de computer los en verwijder de behuizing.

 Bij bepaalde computers moet niet alleen de behuizing, maar ook een afdekplaat vooraan worden verwijderd om toegang te krijgen tot de drive bays. Raadpleeg de documentatie die bij uw computer is meegeleverd als de verwijderingsprocedure niet duidelijk is.

#### **Svenska**

**VIKTIGT:** Dina inställningar kan skilja sig från de som visas på illustrationerna. Om du behöver mer detaljerad information kan du skriva ut instruktionerna från HTMLanvändarhandboken på Solutions-CD:n.

REV SATA-enheten använder inte bygelinställningar. Försök inte koppla byglar till stiften på enhetens baksida.

1. Anteckna serienumret:

 Du behöver numret för att kunna registrera enheten eller om du behöver teknisk support.

 2. Starta datorn, vänta tills operativsystemet har lästs in och sätt sedan i Solutions-CD:n.

 **OBS!** Om CD-menyn inte öppnas automatiskt dubbelklickar du på CD-ikonen i Den här datorn eller Utforskaren och dubbelklickar sedan på ikonen **Start. exe**.

- 3. Välj **Automatisk installation** och följ anvisningarna på skärmen. När du får meddelande om att installationen är klar klickar du på **OK** och sedan på **Stäng av nu**.
- 4. Dra ur datorns strömsladd och lyft därefter av höljet.

 På vissa datorer måste frontplattan tas bort liksom höljet för att komma åt enhetsfacken. Läs mer i dokumentationen som medföljde datorn om du vill veta mer om borttagningsproceduren.

ANVISNINGARNA FORTSÄTTER PÅ SIDAN 13

### **Instalación rápida • Instalação rápida**

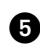

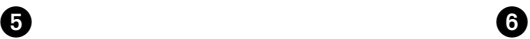

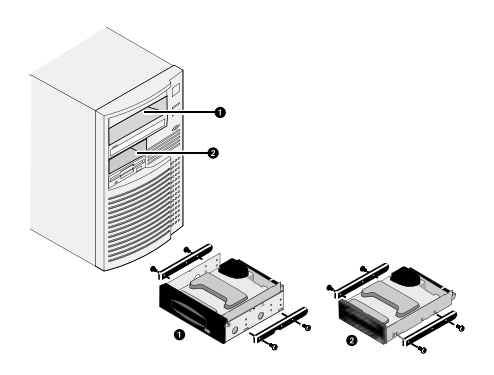

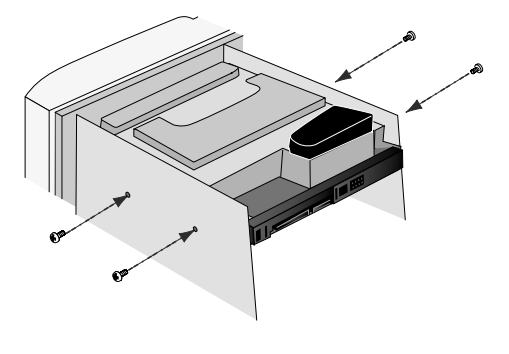

#### **Español**

5. Busque un receptáculo de unidad de 5,25" $\bigcirc$  o 3,5" a libre y extraiga la cubierta del panel.

 Compruebe que el cable de datos SATA incluido llega al receptáculo de unidad.

 Si otras unidades del equipo (p. ej., la unidad de CD-ROM) utilizan rieles de montaje, quizá los necesite también para la unidad REV.

 **NOTA:** Si realiza la instalación en un receptáculo de unidad de 5,25", quizá necesite abrazaderas de montaje. Siga las instrucciones del manual de usuario en HTML.

 6. Deslice la unidad en el ordenador y apriete los tornillos de montaje. Si la unidad queda bien fija por rieles, no necesitará utilizar tornillos de montaje.

 **NOTA:** Si le resulta difícil acceder al ordenador para conectar los cables a la unidad cuando está en el receptáculo, conecte los cables de datos y de alimentación antes de fijar la unidad.

 7. Conecte el cable de datos a la parte posterior de la unidad REV.

 **NOTA:** Para obtener un mejor rendimiento, utilice el cable que se envía junto con la unidad.

 8. Conecte el otro extremo del cable de datos a una conexión SATA en la placa madre o en la tarjeta PCI SATA.

 **NOTA:** El controlador SATA debe ser compatible con dispositivos de medios extraíbles para que funcione con la unidad REV SATA. Si tiene algún problema, consulte al fabricante del controlador SATA.

LAS INSTRUCCIONES CONTINÚAN EN LA PÁGINA 14

#### Português

5. Localize um compartimento de unidade de 5,25"  $\bigcirc$  ou 3,5" a vago e remova a tampa do painel.

 Certifique-se de que o cabo de dados SATA que acompanha a sua unidade REV alcance o compartimento da unidade.

 Caso outras unidades no computador (como a unidade de CD-ROM) utilizem trilhos de montagem, talvez sejam necessários trilhos semelhantes para a unidade REV.

 **NOTA:** Se estiver instalando um compartimento de unidade de 5,25", talvez seja necessário encaixar hastes de montagem. Siga as instruções presentes no manual do usuário em HTML.

 6. Deslize a unidade para dentro do computador e fixe os parafusos de montagem. Se a unidade for mantida em trilhos de forma segura, não será necessário usar parafusos de montagem.

 **NOTA:** Se em seu computador não houver acesso claro para conexão de cabos à unidade quando esta estiver no compartimento, conecte os cabos de energia e dados antes de fixar a unidade.

 7. Conecte o cabo de dados à parte traseira da unidade REV.

 **NOTA:** Para obter o melhor desempenho, use o cabo fornecido com a unidade.

 8. Conecte a outra extremidade do cabo de dados a uma conexão SATA na placa-mãe ou na placa SATA PCI.

 **NOTA:** O controlador SATA deve permitir que dispositivos de mídia removíveis funcionem corretamente com a unidade REV SATA. Caso encontre problemas, entre em contato com o fabricante do controlador SATA.

AS INSTRUÇÕES CONTINUAM NA PÁG. 14

### **Snelle installatie • Snabbinstallation**

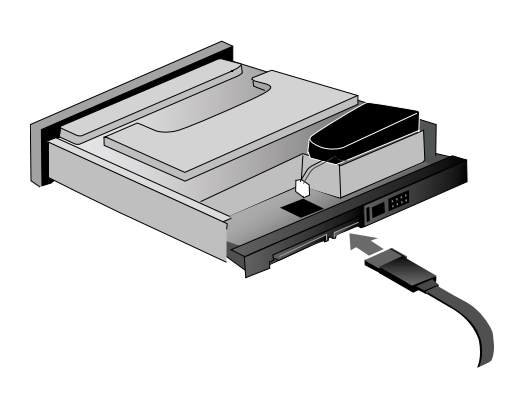

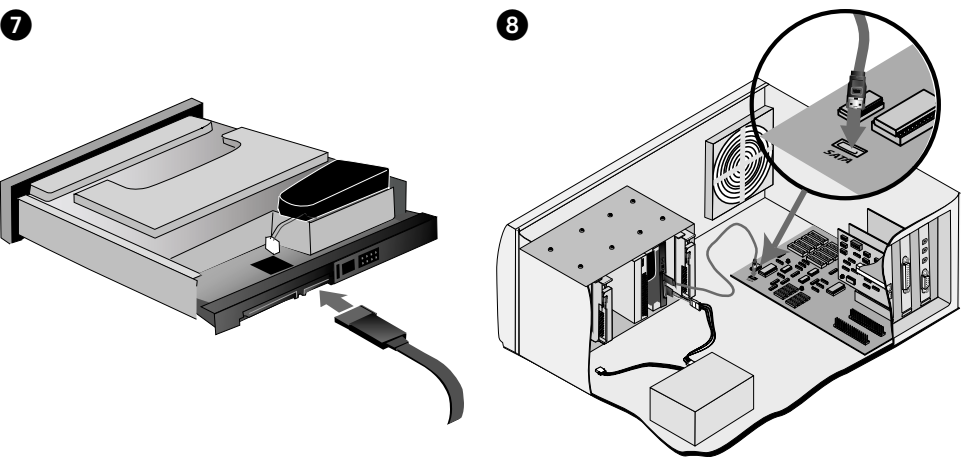

#### **Nederlands**

5. Zoek een beschikbare 5,25 inch @ of 3,5 inch @ drive bay en verwijder het afdekplaatje.

 Controleer dat u de drive bay kunt bereiken met de bij uw REV-drive meegeleverde SATA-gegevenskabel.

 Als voor de andere drives in de computer (bijv. de CD-ROM-drive) montagerails zijn gebruikt, hebt u voor de REV-drive mogelijk een aantal vergelijkbare rails nodig.

 **OPMERKING:** als u de drive in een 5,25 inch drive bay installeert, dient u mogelijk montagebeugels te bevestigen. Volg de instructies in de HTMLgebruikershandleiding.

 6. Schuif de drive in de computer en bevestig de montageschroeven. Als de drive stevig vastzit met rails, hebt u de montageschroeven niet nodig.

 **OPMERKING:** als de ruimte in uw computer onvoldoende ruimte biedt om kabels aan te sluiten als de drive al in de drive bay is geplaatst, sluit u de stroom- en gegevenskabels aan voordat u de drive in de drive bay bevestigt.

 7. Sluit de gegevenskabel aan op de achterkant van de REVdrive.

 **OPMERKING:** voor optimale resultaten gebruikt u het beste de kabel die bij de drive is meegeleverd.

 8. Sluit het andere uiteinde van de gegevenskabel aan op een SATA-aansluiting op het moederbord of een SATA PCIkaart.

 **OPMERKING:** Voor een correcte werking met de REV SATAdrive moet de SATA-controller ondersteuning bieden voor verwisselbare media-apparaten. Neem bij problemen contact op met de fabrikant van uw SATA-controller.

INSTRUCTIES WORDEN VOORTGEZET OP PAGINA 15

#### **Svenska**

 5. Avlägsna det skyddande plastlocket från ett ledigt  $5,25$   $\bigodot$  - eller 3,5  $\bigodot$  -tumsfack.

 Kontrollera att SATA-datakabeln som medföljer REVenheten når enhetsfacket.

 Om monteringsskenor används för andra enheter i datorn (som CD-ROM-enheten), behövs ev. skenor för REV-enheten.

 **OBS!** Om installationen görs i ett 5,25-tumsfack måste kanske monteringsbrickor installeras. Följ anvisningarna i HTML-användarhandboken.

 6. Skjut in enheten i datorn och dra fast monteringsskruvarna ordentligt. Om enheten hålls på plats med hjälp av skenor behöver du inte använda monteringsskruvarna.

 **OBS!** Om du inte kommer åt att ansluta kablarna till enheten när den är i facket, ansluter du ström- och datakablarna innan du sätter i enheten.

7. Anslut datakabeln till baksidan av REV-enheten.

 **OBS!** Använd den medföljande kabeln för bästa möjliga resultat.

 8. Anslut den andra änden av datakabeln till en SATAanslutning på moderkortet eller på SATA PCI-kortet.

ANVISNINGARNA FORTSÄTTER PÅ SIDAN 15

# $\bullet$  to the contract of  $\bullet$ **Instalación rápida • Instalação rápida**

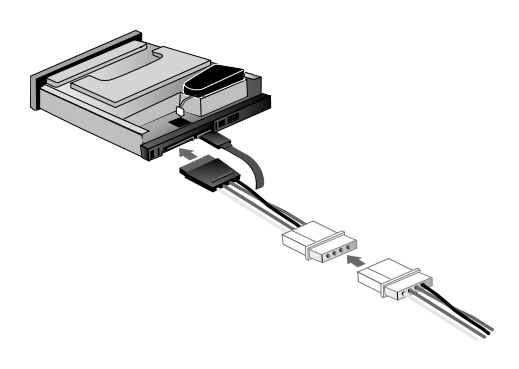

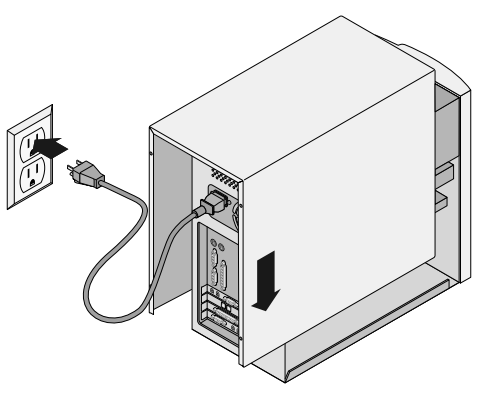

#### **Español**

 9. Conecte un cable de alimentación desde el equipo a la unidad.

 **NOTA:** Si dispone de un cable de alimentación SATA, utilice el cable adaptador de alimentación incluido con la unidad REV para conectar a un conector de alimentación de 4 contactos.

- 10. Compruebe todos los cables para asegurarse de que las conexiones son seguras. Vuelva a colocar la cubierta, conecte el cable de alimentación y reinicie el equipo.
- 11. Compruebe que su unidad aparece en la lista seleccionando **Sí** y, a continuación, seleccione **Cerrar**. **NOTA:** Si el software de detección no se inicia o si la unidad no aparece en la lista, consulte el manual del usuario del CD para obtener ayuda.
- 12. Inserte un disco REV y la unidad estará lista para su uso. El icono de la unidad REV aparecerá en Mi PC o en el Explorador de Windows.

### **Compatibilidad con el disco**

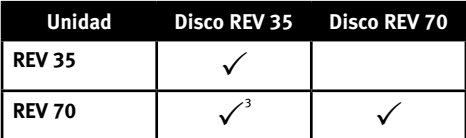

1 La unidad REV 70 puede leer y escribir en discos REV 35. No obstante, el rendimiento de escritura en un disco REV 35 se ha reducido de manera significativa.

#### Português

 9. Conecte um cabo de fonte de alimentação do computador à unidade.

 **NOTA:** Se não houver um cabo de fonte de alimentação SATA disponível, use o cabo adaptador de alimentação fornecido com a unidade REV para fazer a conexão a um conector de alimentação de 4 pinos.

- 10. Examine todos os cabos e verifique se as conexões estão firmes. Recoloque a tampa, conecte o cabo de alimentação e reinicie o computador.
- 11. Confirme se a unidade aparece na lista selecionando **Sim** e depois selecione **Fechar**.

 **NOTA:** Se o software de detecção não inicializar ou se você não vir a unidade listada, consulte o manual do usuário no CD para obter ajuda.

 12. Insira um disco REV e sua unidade estará pronta para ser usada. O ícone da unidade REV é exibido em Meu computador ou no Windows Explorer.

### **Compatibilidade de disco**

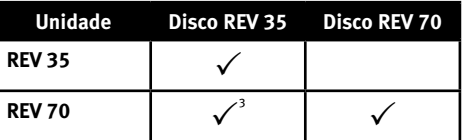

1 O disco REV 70 pode ler e gravar discos REV 35. Entretanto, o desempenho da gravação para um disco REV 35 é bastante reduzido.

### **Snelle installatie • Snabbinstallation**

 $\mathbf 0$  , we have the contract of  $\mathbf 0$ 

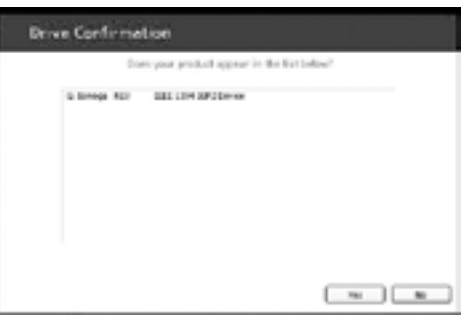

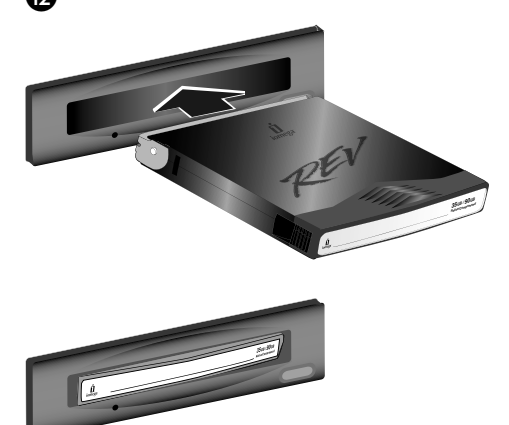

#### **Nederlands**

 9. Sluit een stroomkabel van de computer aan op de drive.

 **OPMERKING:** als geen SATA-stroomkabel beschikbaar is, gebruikt u de stroomadapterkabel die bij de REVdrive is meegeleverd voor de aansluiting van een 4-pins stroomconnector.

- 10. Controleer of alle kabels correct zijn aangesloten. Plaats de behuizing terug, sluit het netsnoer weer aan en start de computer opnieuw op.
- 11. Bevestig dat uw drive in de lijst is vermeld door eerst **Yes (Ja)** en daarna **Close (Sluiten)** te selecteren.

 **OPMERKING:** als de detectiesoftware niet wordt gestart of als uw drive niet in de lijst is vermeld, raadpleegt u de gebruikershandleiding op de cd voor hulp.

 12. Plaats een REV-disk in de drive. De drive is nu gereed voor gebruik. Het pictogram van de REV-drive verschijnt in Deze computer of in Windows Verkenner.

### **Disk-compatibiliteit**

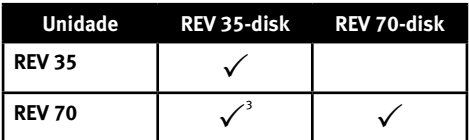

1 De REV 70-drive kan REV 35-disks lezen en ernaar schrijven. Bij het schrijven naar een REV 35-disk ligt de schrijfsnelheid echter heel wat lager.

#### **Svenska**

- 9. Anslut en strömkontakt från datorn till enheten. **OBS!** Om det inte finns någon SATA-strömkontakt använder du adapterkabeln som medföljde REVenheten och ansluter till en strömkontakt för 4 stift.
- 10. Kontrollera att alla kablar sitter i ordentligt. Sätt på datorhöljet, anslut nätsladden och starta om datorn.
- 11. Bekräfta att enheten visas i listan genom att välja **Ja** och sedan **Stäng**.

 **OBS!** Om identifieringsprogrammet inte startas automatiskt eller om enheten inte visas i listan kan du läsa mer i användarhandboken på CD:n för att få hiälp.

 12. Sätt i en REV-disk. Enheten är nu klar att användas. Ikonen för REV-enheten visas i Den här datorn eller Utforskaren.

### **Diskkompatibilitet**

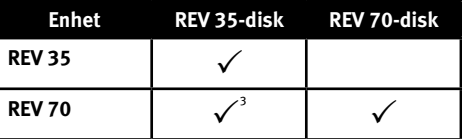

1 REV 70-enheten kan läsa och skriva till REV 35-diskar. Skrivprestandan till en REV 35-disk är dock avsevärt lägre.

### **Hurtig installation • Rask installering**

❷

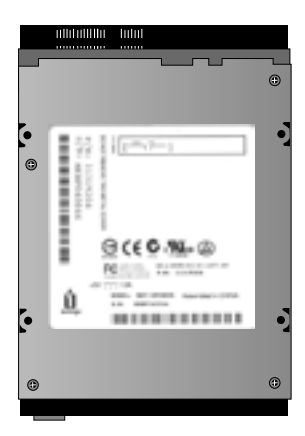

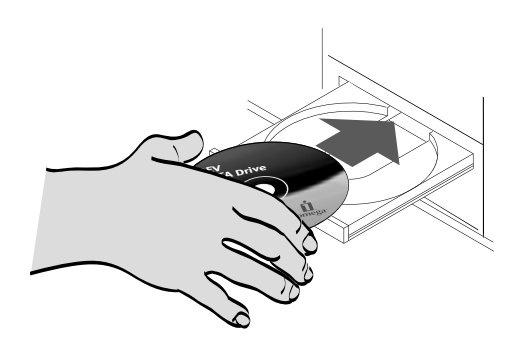

#### dansk

**VIGTIGT!** Din computerkonfiguration kan være forskellig fra billederne. Udskriv instruktionerne fra HTML user's manual på Solutions-cd'en, hvis du har brug for flere oplysninger.

REV SATA-drevet anvender ikke jumperindstillinger. Forsøg ikke at montere jumpere på stikbenene på bagsiden af drevet.

1. Skriv serienummeret ned:

0

 Du skal bruge dette nummer til at registrere drevet, eller hvis du har brug for teknisk support.

 2. Start computeren, vent på, at operativsystemet indlæses, og indsæt derefter Solutions-cd'en.

 **BEMÆRK!** Menuen på cd'en åbnes automatisk. Hvis det ikke er tilfældet, skal du dobbeltklikke på cdikonet i Denne computer eller Windows Stifinder og derefter dobbeltklikke på ikonet **Start.exe**.

- 3. Vælg **Automatic Install**, og følg vejledningen på skærmen. Når skærmbilledet Installation Complete vises, skal du klikke på **OK** og derefter på **Shutdown Now**.
- 4. Tag computerens netledning ud, og fjern dækslet.

 På nogle computere skal hele frontpanelet fjernes sammen med dækslet for at give adgang til drive bay'er. Se den dokumentation, der blev leveret med computeren, hvis du er i tvivl om afmonteringsproceduren.

VEJLEDNINGEN FORTSÆTTER PÅ SIDE 18

#### **Norsk**

**VIKTIG:** Din datamaskinkonfigurasjon kan være forskjellig fra illustrasjonene. Hvis du trenger mer informasjon, kan du skrive ut veiledningen i HTML-brukerhåndboken på Solutions CDen.

REV SATA-stasjonen har ingen strappinnstillinger. Ikke forsøk å sette strapper på pinnene på baksiden av stasjonen.

1. Skriv ned serienummeret:

 Du trenger dette nummeret for å registrere stasjonen, eller i tilfelle du trenger teknisk støtte.

 2. Start datamaskinen, vent til operativsystemet er lastet inn og sett deretter inn Solutions CDen.

 **MERK:** CD-menyen skal åpnes automatisk. Hvis den ikke gjør det, dobbeltklikker du på CD-ikonet i Min datamaskin eller Windows Utforsker, og dobbeltklikker deretter på **Start.exe**-ikonet.

- 3. Velg **Automatic Install (automatisk installering)** og følg veiledningen på skjermen. Når skjermbildet Installation Complete (installering fullført) vises, klikker du på **OK** og deretter på **Shutdown Now (avslutt nå)**.
- 4. Koble fra datamaskinens strømkabel og ta av dekselet.

 Enkelte datamaskiner krever at datamaskinens frontplate i tillegg til dekselet tas av for å få tilgang til stasjonsrommene. Se dokumentasjonen som fulgte med datamaskinen, hvis fremgangsmåten for dette er uklar.

VEILEDNINGEN FORTSETTER PÅ SIDE 18

### **Pika-asennus • Γρήγορη εγκατάσταση**

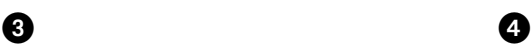

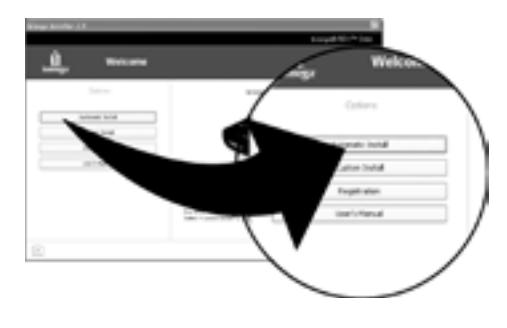

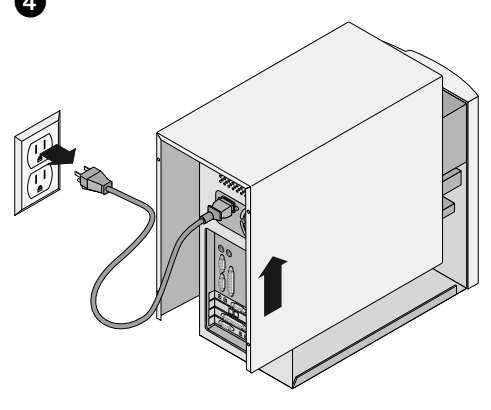

#### suomi

**TÄRKEÄÄ:** Tietokoneen kokoonpano voi poiketa kuvissa esitetystä. Jos tarvitset lisätietoja, tulosta HTML-muodossa oleva käyttöopas Solutions-CD-levyltä.

REV SATA -asemassa ei ole siltausasetuksia. Älä yritä sillata aseman takaosassa olevia nastoja.

1. Kirjoita sarjanumero tähän:

 Kiintolevy rekisteröidään tällä numerolla. Sitä tarvitaan myös pyydettäessä teknistä tukea.

 2. Käynnistä tietokone. Odota, että käyttöjärjestelmä latautuu. Aseta tämän jälkeen Solutions-CD-levy asemaan.

 **HUOMAUTUS:** CD-levyn valikko avautuu automaattisesti. Jos se ei avaudu, kaksoisnapsauta Oma tietokone -ikkunassa tai Windowsin Resurssienhallinnassa olevaa CD-levyn kuvaketta. Kaksoisnapsauta sitten **Start.exe**-kuvaketta.

- 3. Valitse **Automaattinen asennus** ja toimi näytön ohjeiden mukaan. Kun näkyviin tulee ikkuna, jossa ilmoitetaan, että asennus on suoritettu loppuun, valitse **OK** ja **Sammuta nyt**.
- 4. Irrota tietokoneen virtajohto ja poista kansi.

 Joistakin tietokoneista on poistettava etulevy ja kansi, jotta levyaseman paikkoja voi käyttää. Jos et ole varma, kuinka etulevy ja kansi poistetaan, katso ohjeita tietokoneen mukana toimitetuista oppaista.

OHJEET JATKUVAT SIVULLA 19

### Ελληνικά

**ΣΗΜΑΝΤΙΚΟ:** Η σύνθεση του υπολογιστή σας µπορεί να διαφέρει από αυτήν στις εικόνες. Αν χρειάζεστε περισσότερες λεπτοµέρειες, εκτυπώστε τις οδηγίες από το εγχειρίδιο χρήσης (User's Manual) σε µορφή HTML στο CD Solutions.

Η µονάδα REV SATA δεν χρησιµοποιεί βραχυκυκλωτήρες. Μην επιχειρήσετε να βάλετε βραχυκυκλωτήρες σε ακίδες στο πίσω µέρος της µονάδας.

1. Σημειώστε τον αριθμό σειράς:

 Χρειάζεστε αυτόν τον αριθµό για να δηλώσετε τη συσκευή σας ή για την περίπτωση που θα χρειαστείτε τεχνική υποστήριξη.

 2. Ξεκινήστε τον υπολογιστή σας, περιµένετε να ολοκληρωθεί η φόρτωση του λειτουργικού συστήµατος και τοποθετήστε το CD Solutions.

 **ΣΗΜΕΙΩΣΗ:** Το µενού του CD πρέπει να ανοίξει αυτόµατα. Αν αυτό δεν συµβεί, κάντε διπλό κλικ στο εικονίδιο CD στο φάκελο Ο Υπολογιστής µου (My Computer) ή στην Εξερεύνηση των Windows (Windows Explorer) και κάντε διπλό κλικ στο εικονίδιο **Start.exe**.

- 3. Επιλέξτε **Automatic Install (Αυτόµατη εγκατάσταση)** και ακολουθήστε τις οδηγίες στην οθόνη. Όταν εµφανιστεί η οθόνη Installation Complete (Η εγκατάσταση ολοκληρώθηκε), κάντε κλικ στην επιλογή **OK** και στη συνέχεια στην επιλογή **Shutdown Now (Τερµατισµός λειτουργίας τώρα)**.
- 4. Αποσυνδέστε το καλώδιο τροφοδοσίας του υπολογιστή και αφαιρέστε το κάλυµµα.

 Σε ορισµένους υπολογιστές, είναι απαραίτητο να αφαιρεθεί η πρόσοψη του υπολογιστή, καθώς και το κάλυµµα, για πρόσβαση στα φατνία µονάδων δίσκου. Ανατρέξτε στην τεκµηρίωση που συνοδεύει τον υπολογιστή σας αν η διαδικασία αφαίρεσης δεν είναι σαφής.

ΟΙ Ο∆ΗΓΙΕΣ ΣΥΝΕΧΙΖΟΝΤΑΙ ΣΤΗ ΣΕΛΙ∆Α 19

### **Hurtig installation • Rask installering**

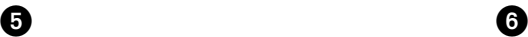

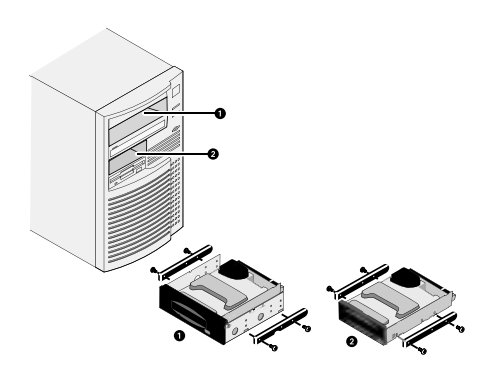

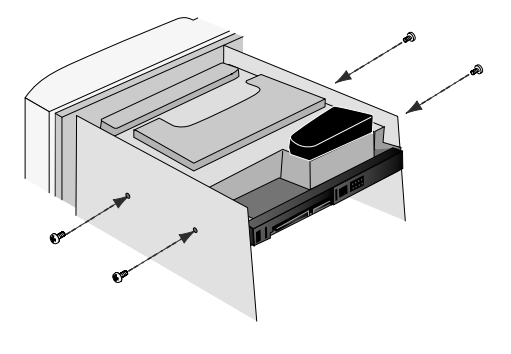

#### dansk

5. Find et ledigt 5,25" $\bigcirc$  - eller 3,5" $\bigcirc$  -drive bay, og fjern paneldækslet.

 Kontroller, at SATA-datakablet, der leveres sammen med REV-drevet, er langt nok til at nå drive bay'et.

 Hvis andre drev i computeren (f.eks. cd-romdrevet) anvender monteringsskinner, skal du bruge tilsvarende skinner til REV-drevet.

 **BEMÆRK!** Hvis du installerer drevet i et 5,25" drive bay, kan det være nødvendigt at anvende monteringsbeslag. Følg monteringsvejledningen i HTML-brugervejledningen.

 6. Skub drevet ind i computeren, og fastgør monteringsskruerne. Hvis drevet sidder sikkert fast med skinnerne, er der ikke brug for monteringsskruerne.

 **BEMÆRK!** Hvis der ikke er nem adgang på computeren for tilslutning af kabler til drevet, når det er i bay'et, skal du tilslutte strøm- og datakablerne, inden drevet fastgøres.

7. Tilslut datakablet på bagsiden af REV-drevet.

 **BEMÆRK!** Brug det kabel, der blev leveret sammen med drevet, for at opnå den bedste ydeevne.

 8. Tilslut den anden ende af datakablet til en SATA-port på bundkortet eller SATA PCI-kortet.

 **BEMÆRK!** Hvis der ikke er nem adgang på computeren for SATA-controlleren skal understøtte flytbare medieenheder for at fungere korrekt sammen med REV SATA-drevet. Kontakt producenten af SATAcontrolleren, hvis der opstår problemer.

#### **Norsk**

5. Finn et ledig 5,25  $\bigcirc$  - eller 3,5  $\bigcirc$  -tommers stasjonsrom, og ta av paneldekselet.

 Kontroller at SATA-datakabelen som følger med REVstasjonen, rekker til stasjonsrommet.

 Hvis andre stasjoner i datamaskinen (for eksempel CD-ROM-stasjonen) bruker monteringsskinner, trenger du kanskje tilsvarende skinner til REVstasionen.

 **MERK:** Hvis du installerer i et 5,25-tommers stasjonsrom, må du kanskje montere festebraketter. Følg veiledningen i den HTML-baserte brukerhåndboken.

 6. Skyv stasjonen inn i datamaskinen og skru inn festeskruene. Hvis stasjonen holdes trygt på plass av skinner, behøver du ikke å bruke festeskruene.

 **MERK:** Hvis det ikke er plass i datamaskinen til å koble til kabler til stasjonen mens den står i stasjonsrommet, kobler du til strøm- og datakablene før du fester stasjonen.

7. Koble til datakabelen på baksiden av REV-stasjonen.

 **MERK:** Du får best ytelse ved å bruke kabelen som fulgte med stasjonen.

 8. Koble den andre enden av datakabelen til en SATAkontakt på hovedkortet eller SATA PCI-kortet.

 **MERK:** SATA-kontrolleren må støtte enheter med flyttbare medier for å fungere riktig sammen med REV SATA-stasjonen. Ta kontakt med produsenten av SATA-kontrolleren hvis du får problemer.

VEILEDNINGEN FORTSETTER PÅ SIDE 20

VEJLEDNINGEN FORTSÆTTER PÅ SIDE 20

### **Pika-asennus • Γρήγορη εγκατάσταση**

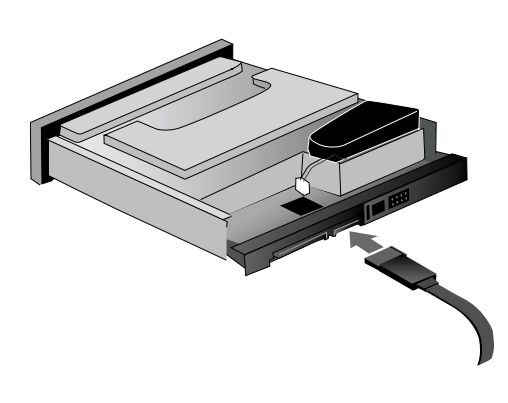

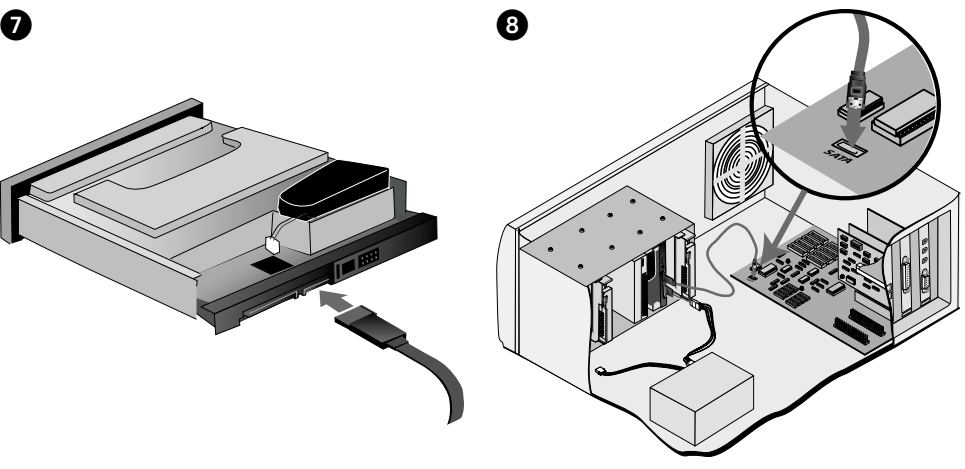

#### suomi

5. Paikanna vapaa levyaseman paikka (5,25 **·** tai 3,5 tuumaa) ja poista paikan peitelevy.

 Varmista, että REV-aseman mukana toimitettu SATAkaapeli ulottuu paikkaan asti.

 Jos tietokoneen muut asemat (esimerkiksi CD-asema) on kiinnitetty kiskoihin, voit tarvita samanlaiset asennuskiskot myös REV-asemaan.

 **HUOMAUTUS:** Jos asennat aseman 5,25 tuuman aseman paikkaan, sinun on ehkä kiinnitettävä asennuskiinnikkeet. Seuraa HTML-muodossa olevan käyttöoppaan ohjeita.

 6. Aseta levyasema tietokoneeseen ja kiinnitä se ruuveilla. Ruuveja ei tarvita, jos kiskot pitävät levyaseman tukevasti paikoillaan.

 **HUOMAUTUS:** Jos kaapeleita on hankala kytkeä levyaseman paikassa olevaan levyasemaan, kytke virta- ja datakaapelit, ennen kuin kiinnität levyaseman paikoilleen.

 7. Kytke datakaapeli REV-aseman takana olevaan liitäntään.

 **HUOMAUTUS:** Laite toimii parhaiten, kun käytät aseman mukana toimitettua kaapelia.

 8. Kytke datakaapelin toinen pää emolevyn SATAliitäntään tai SATA PCI -korttiin.

 **HUOMAUTUS:** SATA-ohjaimen on tuettava irrotettavia tietovälinelaitteita, jotta REV SATA -asema toimii oikein. Kysy ongelmatilanteissa lisätietoja SATAohjaimen valmistajalta.

#### OHIEET IATKUVAT SIVULLA 21

#### Ελληνικά

 5. Εντοπίστε ένα ελεύθερο φατνίο µονάδας δίσκου 5,25" ή 3,5" και αφαιρέστε το µπροστινό κάλυµµα. Επαληθεύστε ότι το καλώδιο δεδοµένων SATA που συνοδεύει τη συσκευή σας REV έχει αρκετό µήκος ώστε να φτάνει µέχρι το φατνίο µονάδας δίσκου.

 Εάν άλλες µονάδες στον υπολογιστή (όπως η µονάδα CD-ROM) χρησιµοποιούν ράγες στερέωσης, ενδέχεται να χρειαστείτε παρόµοιες ράγες για τη µονάδα REV.

 **ΣΗΜΕΙΩΣΗ:** Εάν πραγµατοποιείτε εγκατάσταση σε φατνίο µονάδας δίσκου 5,25", ενδέχεται να χρειαστεί να τοποθετήσετε πλαίσια στερέωσης. Ακολουθήστε τις οδηγίες στο εγχειρίδιο χρήσης µε µορφή HTML.

 6. Ολισθήστε τη συσκευή µέσα στον υπολογιστή και σφίξτε τις βίδες στερέωσης. Αν η συσκευή στερεώνεται µε ράγες, δεν θα χρειαστεί να χρησιµοποιήσετε τις βίδες στερέωσης.

 **ΣΗΜΕΙΩΣΗ**: Αν ο υπολογιστής σας δεν επιτρέπει την ανεµπόδιστη πρόσβαση για τη σύνδεση καλωδίων στη συσκευή όταν θα την έχετε τοποθετήσει στο φατνίο, συνδέστε το καλώδιο τροφοδοσίας και το καλώδιο δεδοµένων πριν στερεώσετε τη συσκευή.

 7. Συνδέστε το καλώδιο δεδοµένων στο πίσω µέρος της µονάδας δίσκου REV.

 **ΣΗΜΕΙΩΣΗ**: Για καλύτερη απόδοση, χρησιµοποιήστε το καλώδιο που συνοδεύει τη µονάδα δίσκου.

 8. Συνδέστε το άλλο άκρο του καλωδίου δεδοµένων σε µια υποδοχή SATA στη µητρική ή σε µια κάρτα SATA PCI.

 **ΣΗΜΕΙΩΣΗ**: Ο ελεγκτής SATA πρέπει να υποστηρίζει αφαιρούµενες συσκευές µέσων για να λειτουργεί σωστά µε τη µονάδα REV SATA. Εάν αντιµετωπίζετε προβλήµατα, επικοινωνήστε µε τον κατασκευαστή του ελεγκτή SATA που διαθέτετε.

ΟΙ Ο∆ΗΓΙΕΣ ΣΥΝΕΧΙΖΟΝΤΑΙ ΣΤΗ ΣΕΛΙ∆Α 21

# **Hurtig installation • Rask installering**

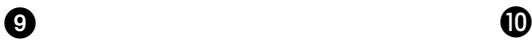

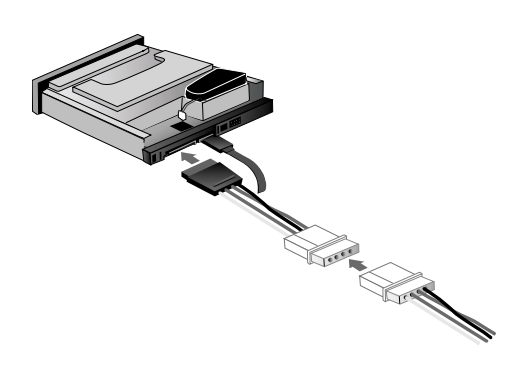

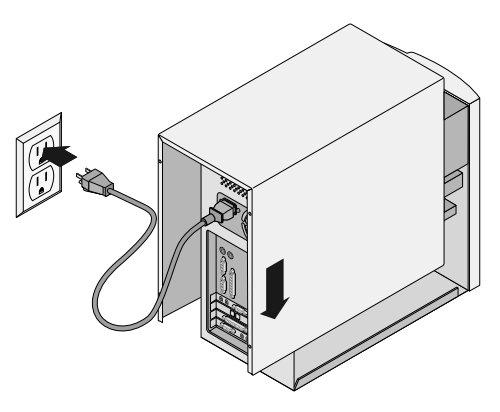

#### dansk

- 9. Slut et strømkabel fra computeren til drevet. **BEMÆRK!** Hvis der ikke er et tilgængeligt SATAstrømkabel, skal drevet sluttes til et 4-bens strømstik ved hjælp af adapterkablet, der leveres sammen med REV-drevet.
- 10. Kontroller alle kabler for at sikre, at forbindelserne er tilsluttet korrekt. Monter computerkabinettet igen, tilslut netledningen, og genstart computeren.
- 11. Bekræft, at drevet vises på listen, ved at vælge **Yes**. Vælg derefter **Close**.

 **BEMÆRK!** Hvis registreringsprogrammet ikke startes, eller du ikke kan se drevet på listen, skal du se i brugervejledningen på cd'en for at få hjælp.

 12. Indsæt en REV-disk, og drevet er klar til brug. REVdrevikonet vises i Denne computer eller Windows Stifinder.

 **BEMÆRK!** Hvis denne pakke ikke indeholder en REVdisk, skal du købe en.

#### **Norsk**

 9. Koble en strømforsyningskabel fra datamaskinen til stasjonen.

 **MERK:** Hvis det ikke er noen SATAstrømforsyningskabel tilgjengelig, bruker du strømadapterkabelen som følger med REV-stasjonen, for å koble til en 4-pinners strømkontakt.

- 10. Kontroller alle kablene for å se at de er ordentlig tilkoblet. Sett på igjen datamaskinens deksel, koble til strømkabelen og start datamaskinen på nytt.
- 11. Bekreft at stasjonen vises på listen ved å velge **Yes (ja)**, og velg deretter **Close (lukk)**.

 **MERK:** Hvis deteksjonsprogramvaren ikke starter eller du ikke får frem stasjonen på listen, ser du i brukerhåndboken på CDen for å få hjelp.

 12. Sett inn en REV-disk, og stasjonen er klar til bruk. Ikonet til REV-stasjonen vises i Min datamaskin eller Windows Utforsker.

 **MERK:** Hvis denne pakken ikke inneholdt noen REVdisk, må du kjøpe en.

### **Diskkompatibilitet**

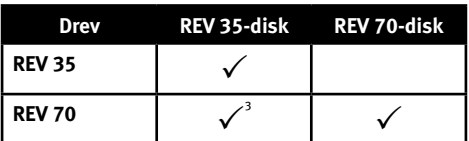

1 REV 70-drevet kan læse og skrive REV 35-diske. Ydeevnen ved skrivning til en REV 35-disk er dog betragteligt reduceret.

### **Diskkompatibilitet**

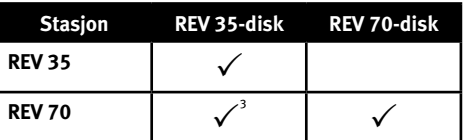

1 REV 70-stasjonen kan lese og skrive REV 35-disker. Skriveytelsen til en REV 35-disk er imidlertid betydelig redusert.

### **Pika-asennus • Γρήγορη εγκατάσταση**

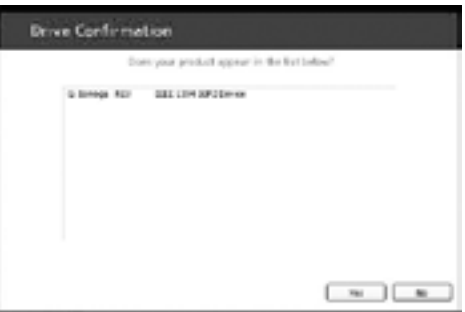

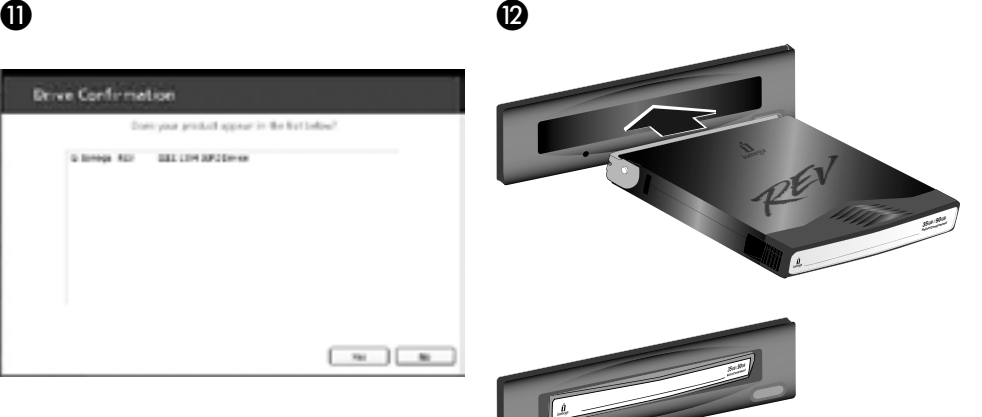

#### suomi

- 9. Liitä virtakaapeli tietokoneesta asemaan.
- **HUOMAUTUS:** Jos SATA-virtakaapelia ei ole käytettävissä, luo kytkentä nelipiikkiseen virtaliittimeen REV-kiintolevyn mukana toimitetulla virtakaapelilla.
- 10. Tarkista, että kaikki kaapelit on liitetty napakasti. Aseta tietokoneen kansi takaisin paikoilleen, kytke virtajohto pistorasiaan ja käynnistä tietokone uudelleen.
- 11. Varmista, että asema tulee näkyviin luetteloon valitsemalla **Kyllä**. Valitse sitten **Sulje**.

 **HUOMAUTUS:** Jos tunnistusohjelma ei käynnisty tai asema ei näy luettelossa, katso lisätietoja CD-levyllä olevasta käyttöoppaasta.

 12. Aseta REV-levy asemaan. Kiintolevyä voi nyt käyttää. REV-aseman kuvake tulee näkyviin Oma tietokone -ikkunaan tai Windowsin Resurssienhallintaan.

 **HUOMAUTUS:** Jos REV-levy ei sisälly tähän pakkaukseen, se on ostettava erikseen.

### **Levyjen yhteensopivuus**

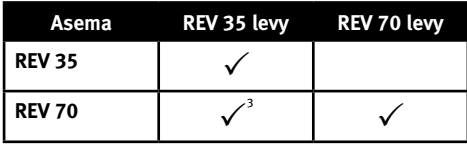

1 REV 70 -asema voi lukea REV 35 -levyjä ja kirjoittaa niille. REV 35 -levyn kirjoitustoiminto on kuitenkin varsin rajallinen.

#### Ελληνικά

 9. Συνδέστε στη συσκευή ένα καλώδιο τροφοδοσίας από το τροφοδοτικό.

 **ΣΗΜΕΙΩΣΗ:** Εάν δεν υπάρχει διαθέσιµο καλώδιο τροφοδοσίας SATA, χρησιµοποιήστε το καλώδιοπροσαρµογέα τροφοδοσίας που συνοδεύει τη µονάδα δίσκου REV για να τη συνδέσετε σε µια υποδοχή τροφοδοσίας 4 ακίδων.

- 10. Ελέγξτε όλα τα καλώδια και βεβαιωθείτε ότι οι συνδέσεις είναι σταθερές. Τοποθετήστε ξανά το κάλυµµα του υπολογιστή, συνδέστε το καλώδιο τροφοδοσίας και επανεκκινήστε τον υπολογιστή σας.
- 11. Επιβεβαιώστε ότι η συσκευή εµφανίζεται στη λίστα κάνοντας κλικ στην επιλογή **Yes (Ναι)** και στη συνέχεια επιλέξτε **Close (Κλείσιµο)**.

 **ΣΗΜΕΙΩΣΗ:** Εάν το λογισµικό ανίχνευσης δεν ξεκινήσει ή δεν δείτε να αναφέρεται η συσκευή σας, ανατρέξτε για βοήθεια στο εγχειρίδιο χρήσης (User's Manual) στο CD.

 12. Τοποθετήστε ένα δίσκο REV και η µονάδα δίσκου είναι πλέον έτοιµη για χρήση. Το εικονίδιο της µονάδας δίσκου REV θα εµφανιστεί στο φάκελο Ο Υπολογιστής µου (My Computer) ή στην Εξερεύνηση των Windows (Windows Explorer).

 **ΣΗΜΕΙΩΣΗ:** Εάν στη συσκευασία δεν περιλαµβάνεται δίσκος REV, θα χρειαστεί να αγοράσετε µια έναν.

### **Συµβατότητα µονάδων**

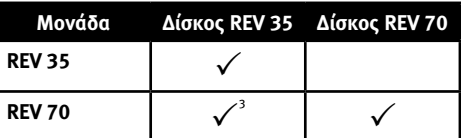

<sup>1</sup>Η µονάδα REV 70 έχει δυνατότητα ανάγνωσης και εγγραφής δίσκων REV 35. Ωστόσο, η απόδοση εγγραφής σε δίσκο REV 35 είναι σηµαντικά µειωµένη.

### **Rychlá instalace • Skrócona instrukcja insalacji**

 $\overline{2}$ 

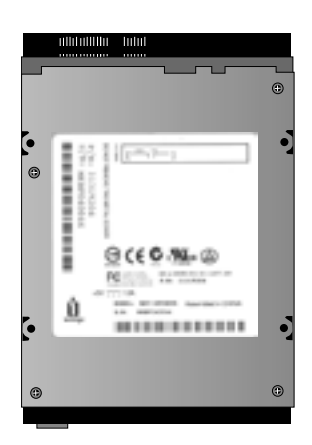

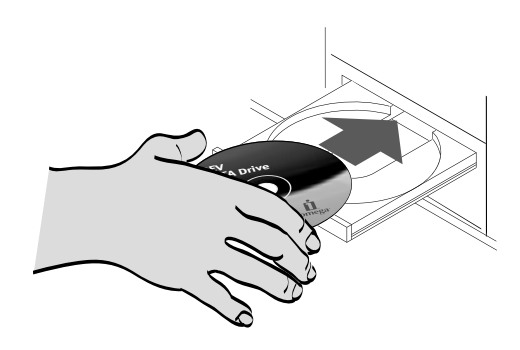

#### Čeština

**DŮLEŽITÉ:** Konfigurace vašeho počítače se může lišit od uvedených ilustrací. Pokud vás zajímají další podrobnosti, vytiskněte si pokyny z uživatelské příručky ve formátu HTML na disku Solutions CD.

V jednotce REV SATA nejsou použita nastavení pomocí propojek. Nepokoušejte se přidávat propojky ke konektorům na zadní straně jednotky.

1. Zapište si výrobní číslo:

0

 Toto číslo slouží k zaregistrování jednotky, příp. byste jej měli uvést při rozhovoru s pracovníkem technické podpory.

 2. Spusťte počítač, počkejte na spuštění operačního systému a pak vložte disk Solutions CD.

 **POZNÁMKA:** Nabídka CD by se měla otevřít automaticky, pokud se tak nestane, poklepejte na ikonu CD ve složce Tento počítač nebo v programu Průzkumník Windows a poté poklepejte na ikonu souboru **Start.exe**.

- 3. Vyberte příkaz **Automatic Install (Instalovat automaticky)** a postupujte podle pokynů na obrazovce. Jakmile se zobrazí obrazovka s informacemi o dokončení instalace, klepněte na tlačítko **OK** a poté na možnost **Shutdown Now (Nyní vypnout)**.
- 4. Odpojte napájecí kabel počítače a sejměte kryt.

 U některých počítačů je třeba při získání přístupu k pozicím jednotek odstranit čelní desku a kryt. Podrobné informace týkající se postupu odstranění čelní desky a krytu najdete v dokumentaci.

POKYNY POKRAČUJÍ NA STRANĚ 24

#### polski

**WAŻNE:** Konfiguracja komputera użytkownika może różnić się od pokazanej na ilustracjach. Jeżeli potrzebne są bardziej szczegółowe informacje, należy wydrukować instrukcje znajdujące się w podręczniku użytkownika (User's Manual) w wersji HTML na dysku CD Solutions (Rozwiązania).

Napęd REV SATA nie wykorzystuje ustawień zworek. Nie należy zakładać zworek na styki z tyłu napędu.

1. Zapisz numer serviny:

 Ten numer jest potrzebny, aby zarejestrować napęd lub gdy potrzebna jest pomoc techniczna.

 2. Uruchom komputer, poczekaj na załadowanie systemu operacyjnego, a następnie włóż dysk CD Solutions (Rozwiązania).

 **UWAGA:** Menu dysku CD powinno otworzyć się automatycznie — jeśli tak się nie stanie, należy kliknąć dwukrotnie ikonę dysku CD w oknie Mój komputer lub w oknie programu Eksplorator Windows, a następnie kliknąć dwukrotnie ikonę **Start.exe**.

- 3. Wybierz pozycję **Automatic Install (Automatyczna instalacja)** i postępuj zgodnie z instrukcjami wyświetlanymi na ekranie. Po wyświetleniu ekranu Installation Complete (Instalacja ukończona) kliknij przycisk **OK**, następnie kliknij przycisk **Shutdown Now (Zamknij teraz)**.
- 4. Odłącz kabel zasilania od komputera, a następnie zdeimii pokrywe.

 W przypadku niektórych komputerów uzyskanie dostępu do wnęk napędów wymaga zdjęcia przedniej płyty oraz pokrywy. Jeśli procedura zdejmowania nie jest jasna, należy zapoznać się z dokumentacją dostarczoną z komputerem.

### **Gyors telepítés**

 $\bullet$   $\bullet$   $\bullet$ 

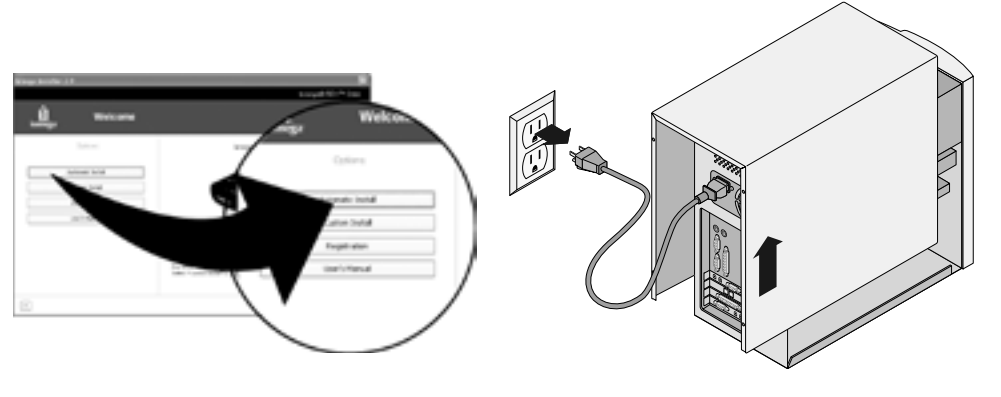

#### Magyar

**FONTOS:** Az Ön számítógép-konfigurációja eltérhet az illusztrációktól. Ha további részletekre van szüksége, nyomtassa ki az utasításokat a Megoldások CD-n található HTML felhasználói kézikönyvből.

A REV SATA meghajtó nem használ jumper beállításokat. Ne próbáljon jumper-eket csatlakoztatni a meghajtó hátulján található tűkhöz.

1. Írja le a sorozatszámot:

 Ez a szám szükséges a meghajtó regisztrálásához vagy a technikai támogatás igénybevételéhez.

 2. Kapcsolja be számítógépét, várja meg, amíg az operációs rendszer betölt, majd helyezze be a Megoldások CD-t.

 **MEGJEGYZÉS:** A CD menünek automatikusan kell indulnia. Amennyiben ez nem így van, kattintson kétszer a CD ikonjára a Sajátgép részben vagy a Windows Intézőben, majd kattintson kétszer az **Start.exe** ikonra.

- 3. Válassza az **Automatikus telepítést** és kövesse a képernyőn megjelenő utasításokat. Amikor megjelenik a "Telepítés befejeződött" képernyő, kattintson az **OK**, majd a **Kikapcsolás most** gombra.
- 4. Húzza ki a számítógép hálózati tápvezetékét, majd távolítsa el a fedőlapot.

 Egyes számítógépeknél szükséges eltávolítani a gép előlapját és a fedőlapot, hogy hozzáférjen a meghajtó lemezbeépítő-helyéhez. Ha az eltávolítási folyamat nem egyértelmű, olvassa el a számítógéppel kapott dokumentációt.

AZ UTASÍTÁSOK A 25. OLDALON FOLYTATÓDNAK

### **Rychlá instalace • Skrócona instrukcja insalacji**

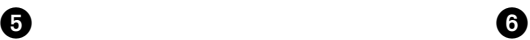

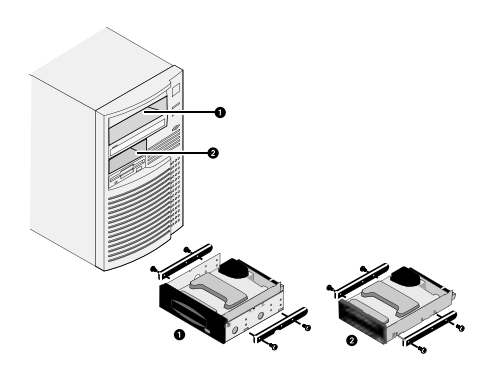

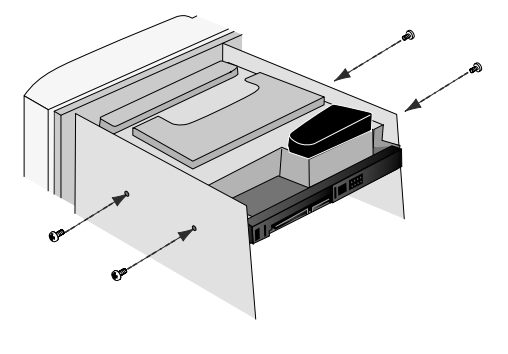

#### Čeština

5. Najděte prázdnou pozici pro jednotku 5.25" @ nebo 3.5" a sejměte kryt pozice.

 Zkontrolujte, zda datový kabel SATA dodaný s jednotkou REV dosáhne k pozici pro jednotku.

 Pokud ostatní jednotky v počítači (např. jednotka CD-ROM) využívají montážní kolejnice, budete možná potřebovat podobné kolejnice pro jednotku REV.

 **POZNÁMKA:** Při instalaci jednotky do pozice 5,25" mùže být tøeba pøipevnit montážní úchyty. Postupujte podle pokynů v uživatelské příručce ve formátu HTML.

 6. Zasuňte jednotku do počítače a přišroubujte. Pokud jednotka pevně drží na kolejnicích, nemusíte šrouby použít.

 **POZNÁMKA:** Pokud nelze na počítači získat volný přístup propojovacích kabelů k jednotce umístěné v pozici, umístěte jednotku napevno teprve po připojení napájecích a datových kabelů.

7. Připojte datový kabel do zadní části jednotky REV.

 **POZNÁMKA:** Nejlepšího výkonu dosáhnete, použijeteli kabel dodávaný s jednotkou.

 8. Připojte druhý konec datového kabelu ke konektoru SATA na základní desce nebo na kartě SATA PCI.

 **POZNÁMKA:** Øadiè SATA musí podporovat vyjímatelná zaøízení, jinak nebude jednotka REV SATA správnì fungovat. V případě problémů se obraťte na výrobce řadiče SATA.

POKYNY POKRAČUJÍ NA STRANĚ 26

#### polski

5. Odszukaj wolną wnękę napędu 5,25 **O** lub 3,5 **O** cala i zdejmij pokrywę zabezpieczającą.

 Sprawdź, czy kabel danych SATA dostarczony z napędem REV dosięgnie do wnęki napędu.

 Jeśli inne napędy w komputerze (na przykład napęd CD-ROM) wykorzystują wsporniki montażowe, do montażu napędu REV wymagane może być użycie podobnych wsporników.

 **UWAGA:** Jeśli napęd jest instalowany we wnęce 5,25 cala, wymagane może być przymocowanie wsporników montażowych. Należy postępować według instrukcji w podręczniku użytkownika w formacie HTML.

 6. Wsuń napęd do komputera i przykręć śruby montażowe. Jeśli napęd został dokładnie przymocowany na wspornikach, użycie śrub montażowych nie będzie konieczne.

 **UWAGA:** Jeśli kable połączeniowe napędu znajdującego się we wnęce nie są łatwo dostępne w komputerze, kabel zasilania i kabel danych należy podłączyć przed przymocowaniem napędu.

7. Podłącz kabel danych z tyłu napędu REV.

 **UWAGA:** W celu uzyskania najlepszej wydajności należy użyć kabla dostarczonego wraz z napędem.

 8. Podłącz drugi koniec kabla danych do złącza SATA na płycie głównej lub na karcie SATA PCI.

 **UWAGA:** Aby kontroler SATA współpracował prawidłowo z napędem REV SATA, musi obsługiwać napędy dysków wymiennych. W przypadku problemów należy skontaktować się z producentem kontrolera SATA.

DALSZE INSTRUKCJE ZNAJDUJĄ SIĘ NA STRONIE 26

### **Gyors telepítés**

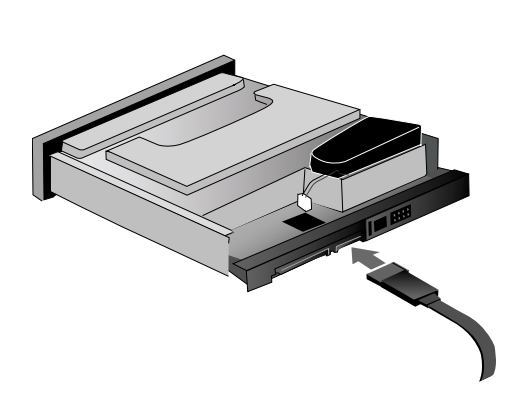

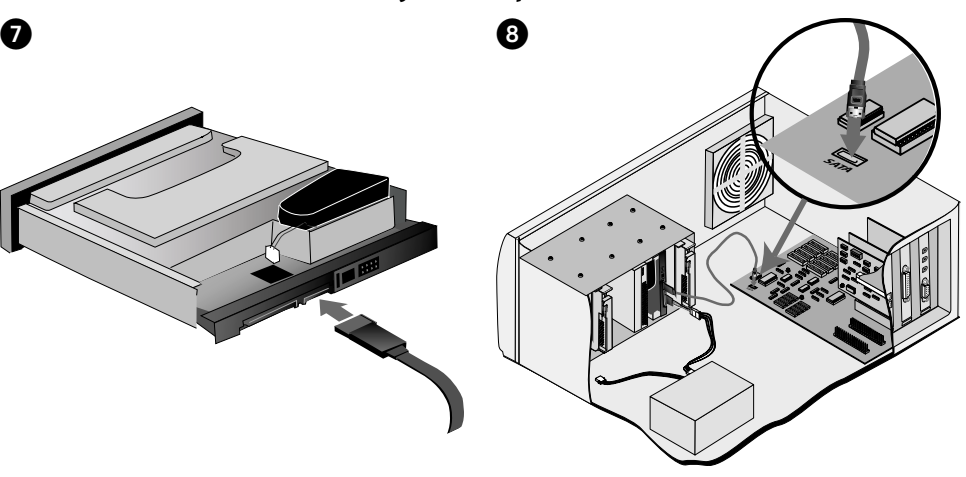

#### **Magyar**

5. Keressen egy üres  $\bigcirc$  5,25"-os vagy  $\bigcirc$  3,5"-os lemezbeépítő-helyet és távolítsa el a fedőlapot.

 Ellenőrizze, hogy a REV meghajtóval kiszállított SATA kábel eléri-e a lemezbeépítő-helyet.

 Ha a számítógép egyéb meghajtóhoz (pl. a CD-ROM meghajtó) illesztő-síneket használnak, szüksége lehet hasonló sínekre a REV meghajtóhoz is.

 **MEGJEGYZÉS:** Ha a beszerelés 5,25"-os lemezbeépítő-helyre történik, szükség lehet illesztő konzolok felszerelésére. Kövesse a HTML felhasználói kézikönyv utasításait.

 6. Csúsztassa a meghajtót a számítógépbe és húzza meg a rögzítőcsavarokat. Ha a meghajtót a sínek rögzítik, nem lesz szüksége az illesztőcsavarokra.

 **MEGJEGYZÉS:** Ha számítógépe nem teszi lehetővé, hogy a csatlakozó kábelek zavartalanul elérjék a meghajtót, amikor az a helyére került, csatlakoztassa a táp- és adatkábelt a meghajtó rögzítése előtt.

 7. Csatlakoztassa az adatkábelt a REV meghajtó hátsó részéhez.

 **MEGJEGYZÉS:** A legjobb teljesítmény eléréséhez használja a meghajtóval szállított kábelt.

 8. Csatlakoztassa az adatkábel másik végét a SATA csatlakozáshoz az alaplapon vagy a SATA PCI kártyán. **MEGJEGYZÉS:** A SATA ellenőrnek támogatnia kell

az eltávolítható médiaeszközöket a REV SATA meghajtóval való hibátlan működéshez. Ellenőrizze a SATA ellenőr gyártójánál, ha problémák merülnek fel.

AZ UTASÍTÁSOK A 27. OLDALON FOLYTATÓDNAK

# **Rychlá instalace • Skrócona instrukcja insalacji**

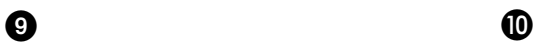

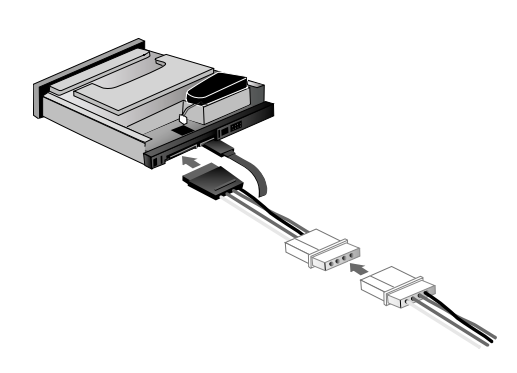

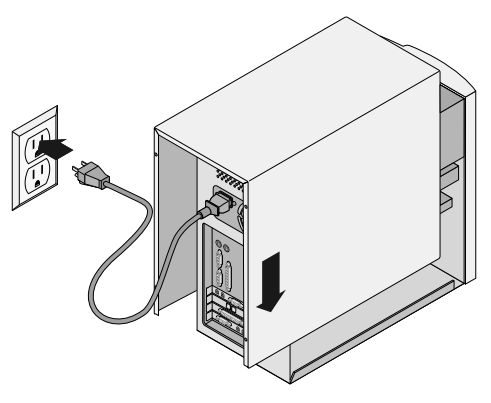

### Čeština

- 9. Zapojte napájecí kabel z počítače do jednotky. **POZNÁMKA:** Není-li napájecí kabel SATA k dispozici, použijte napájecí kabel adaptéru, jenž je dodáván s jednotkou REV, a zapojte jej do 4pinového konektoru.
- 10. Zkontrolujte všechny kabely, zda jsou pevně připojeny. Sejměte kryt počítače, připojte napájecí kabel a restartujte počítač.
- 11. Ověřte zobrazení jednotky v seznamu stisknutím tlačítka **Yes (Ano)** a poté vyberte možnost **Close (Zavřít)**.

 **POZNÁMKA:** Pokud se detekční software nespustí nebo pokud se jednotka v seznamu nezobrazí, vyhledejte další pokyny v uživatelské příručce na disku CD.

 12. Vložte disk REV a jednotka je připravena k použití. Ikona jednotky REV se objeví v okně Tento počítač nebo v aplikaci Průzkumník systému Windows.

### **Kompatibilita disků**

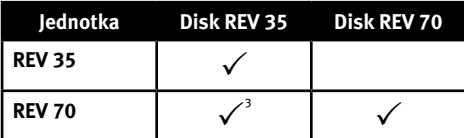

<sup>1</sup>Jednotka REV 70 dokáže číst a zapisovat na disky REV 35. Ale rychlost zápisu na disky REV 35 je podstatně snížená.

#### polski

- 9. Podłącz kabel zasilania komputera do napędu. **UWAGA:** Jeśli niedostępny jest kabel zasilania SATA, należy użyć odpowiedniego kabla zasilania dostarczonego z napędem REV, aby go podłączyć do 4-stykowego złącza zasilania.
- 10. Sprawdź, czy wszystkie kable zostały dokładnie podłączone. Załóż z powrotem obudowę komputera, podłącz kabel zasilania i ponownie uruchom komputer.
- 11. Sprawdź, czy napęd znajduje się na liście, wybierając pozycję **Yes (Tak)**, a następnie **Close (Zamknij)**.

 **UWAGA:** Jeśli oprogramowanie do wykrywania nie zostało uruchomione lub napędu nie ma na liście, należy zapoznać się z informacjami znajdującymi się w podręczniku użytkownika na dysku CD.

 12. Włóż dysk REV do napędu. Napęd jest teraz gotowy do użytku. Ikona napędu REV zostanie wyświetlona w oknie Mój komputer lub w oknie programu Eksplorator Windows.

### **Kompatybilność dysku**

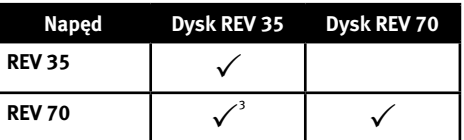

<sup>1</sup>Napęd REV 70 może odczytywać i zapisywać dyski REV 35. Jednakże wydajność zapisu na dyskach REV 35 jest znacząco obniżona.

### **Gyors telepítés**

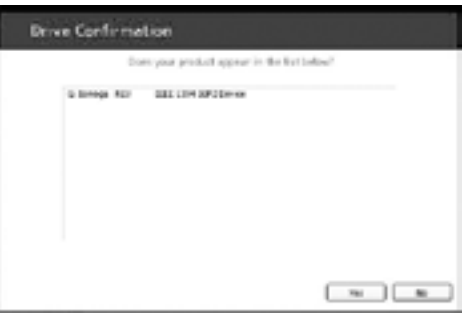

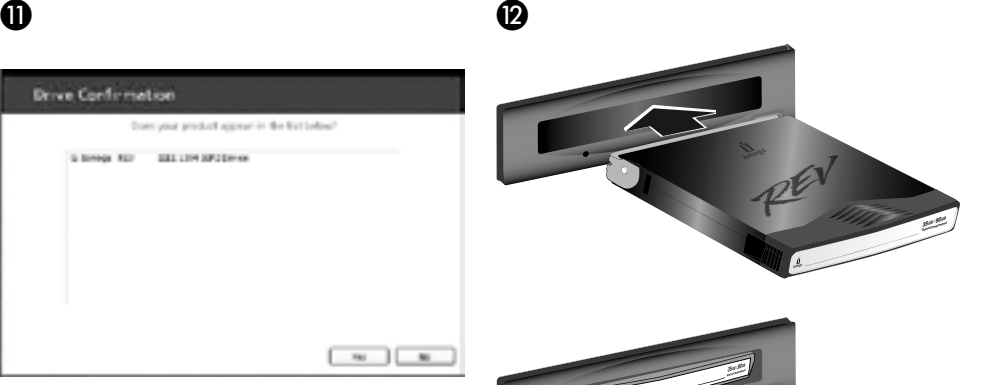

#### **Magyar**

 9. Csatlakoztassa a hálózati tápvezetéket a számítógépből a meghajtóhoz.

 **MEGJEGYZÉS:** Ha SATA tápellátás kábel nem áll rendelkezésre, használja a REV meghajtóhoz csatolt tápadapter kábelt 4-tűs tápcsatlakozóval való csatlakoztatáshoz.

- 10. Ellenőrizze, hogy az összes kábel pontosan csatlakozik. Helyezze vissza a számítógép fedőlapját, csatlakoztassa a hálózati tápvezetéket és indítsa újra a számítógépet.
- 11. Az **Igen** gombra való kattintással erősítse meg, hogy a meghajtó megjelent a listán, majd válassza a **Bezárás** gombot.

 **MEGJEGYZÉS:** Ha a felismerő szoftver nem indul el vagy nem látja listázva a meghajtóját, segítségért hivatkozzon a CD-n található felhasználói kézikönyvre.

 12. Helyezzen be egy REV lemezt, ezzel a meghajtó használatra kész. A REV meghajtó ikonja megjelenik a Sajátgép részben vagy a Windows Intézőben.

### **Lemezkompatibilitás**

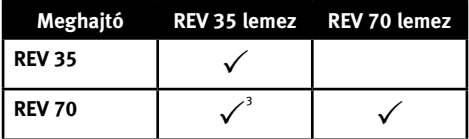

<sup>1</sup>A REV 70 meghajtó olvasni és írni is tudja a REV 35 lemezeket. A REV35 lemezek írása jelentősen lassabb.

### **Customer Support • Assistance clientèle • Kundenunterstützung Assistenza clienti • Asistencia al cliente • Suporte ao cliente Klantenondersteuning**

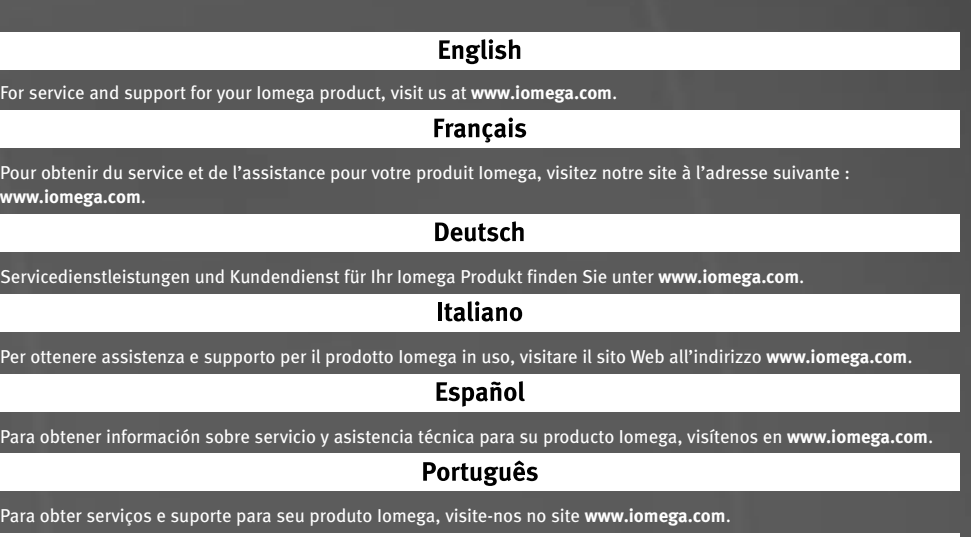

#### **Nederlands**

Voor service en ondersteuning van uw Iomega-product kunt u terecht op onze website **www.iomega.com**.

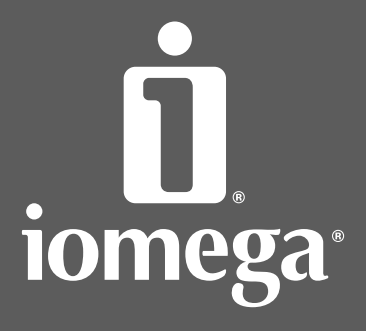

www.iomega.com

Copyright © 2006 Iomega Corporation. All rights reserved. Iomega, the stylized "i" logo, REV, and all Iomega brand blocks are either registered trademarks or trademarks of lomega Corporation in the United States and/or other countries. Microsoft and Windows are either<br>registered trademarks or trademarks of Microsoft Corporation in the United States and/